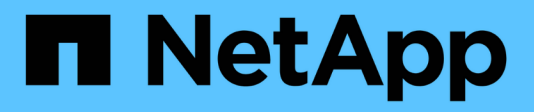

# **Codierungsrichtlinien für WFA**

OnCommand Workflow Automation 5.0

NetApp April 19, 2024

This PDF was generated from https://docs.netapp.com/de-de/workflow-automation-50/workflows/reference-guidelines-for-variables.html on April 19, 2024. Always check docs.netapp.com for the latest.

# **Inhalt**

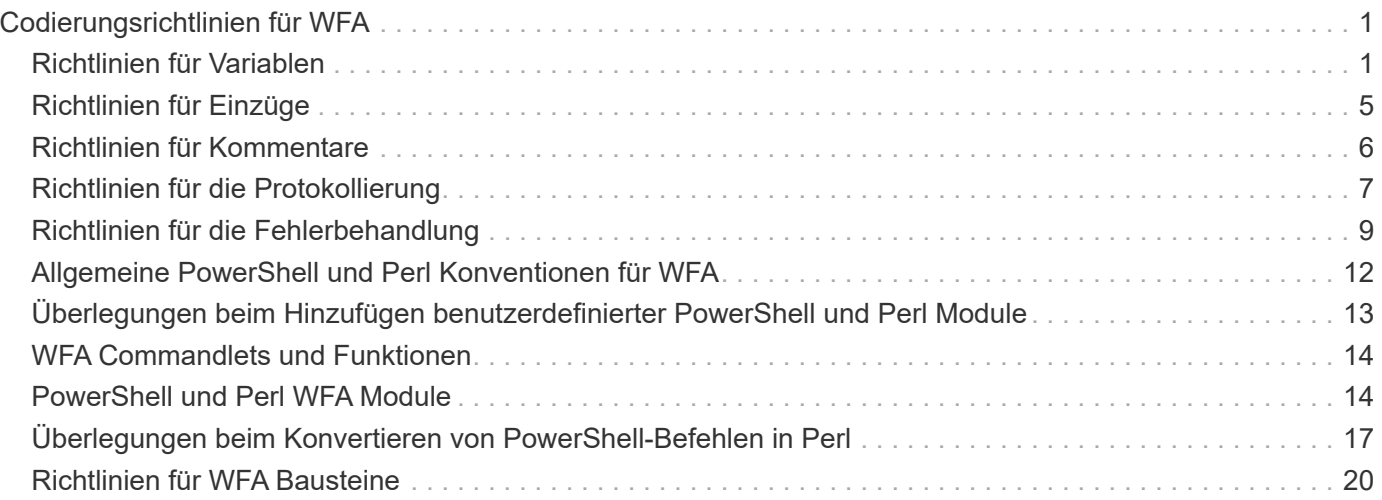

# <span id="page-2-0"></span>**Codierungsrichtlinien für WFA**

Sie sollten die allgemeinen Richtlinien zur Kodierung von OnCommand Workflow Automation (WFA), Namenskonventionen und Empfehlungen zum Erstellen verschiedener Bausteine wie Filter, Funktionen, Befehle und Workflows verstehen.

# <span id="page-2-1"></span>**Richtlinien für Variablen**

Bei der Erstellung eines Befehls oder eines Datenquelltyps müssen Sie die Richtlinien für PowerShell und Perl-Variablen in OnCommand Workflow Automation (WFA) kennen.

### **PowerShell Variablen**

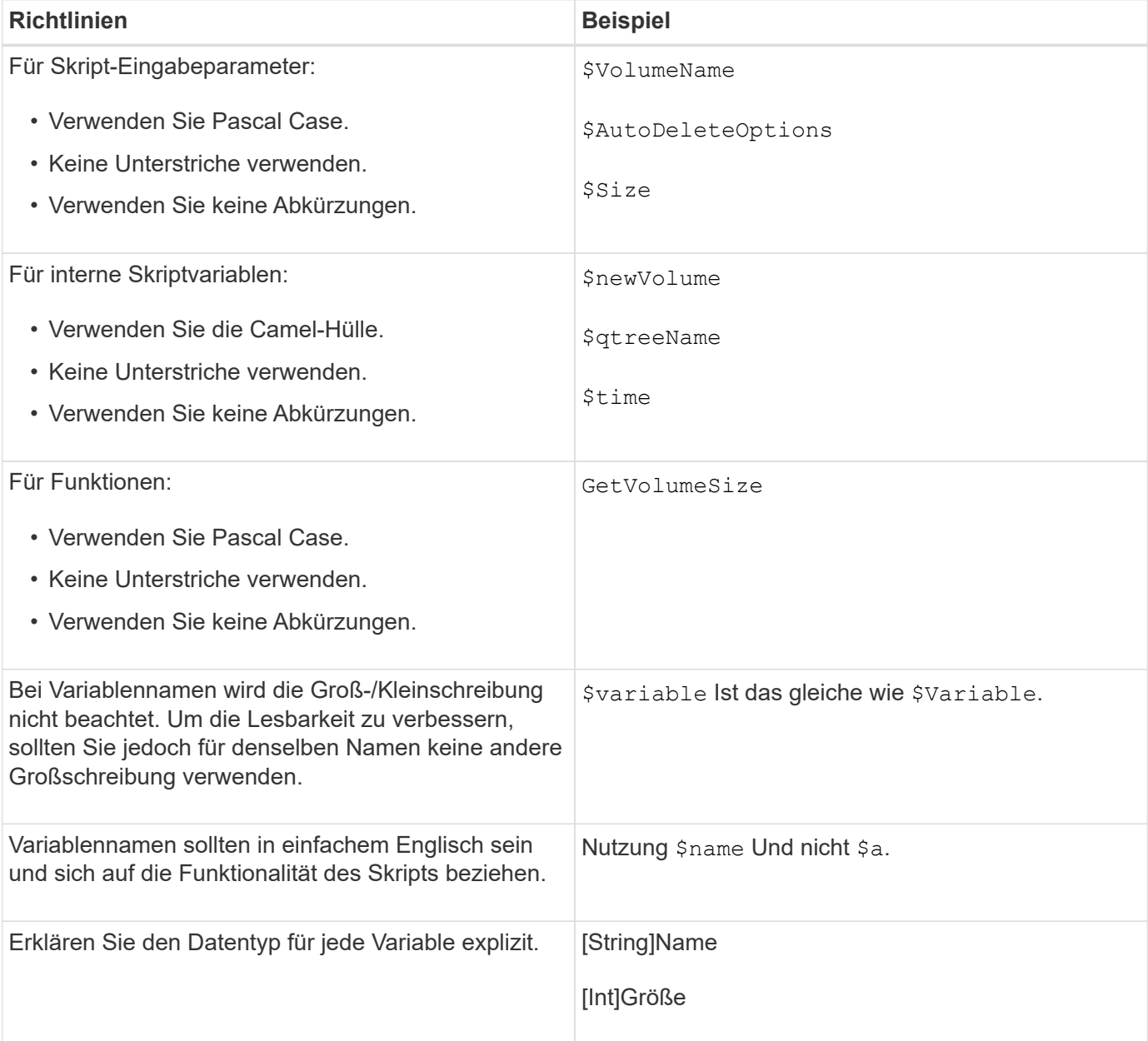

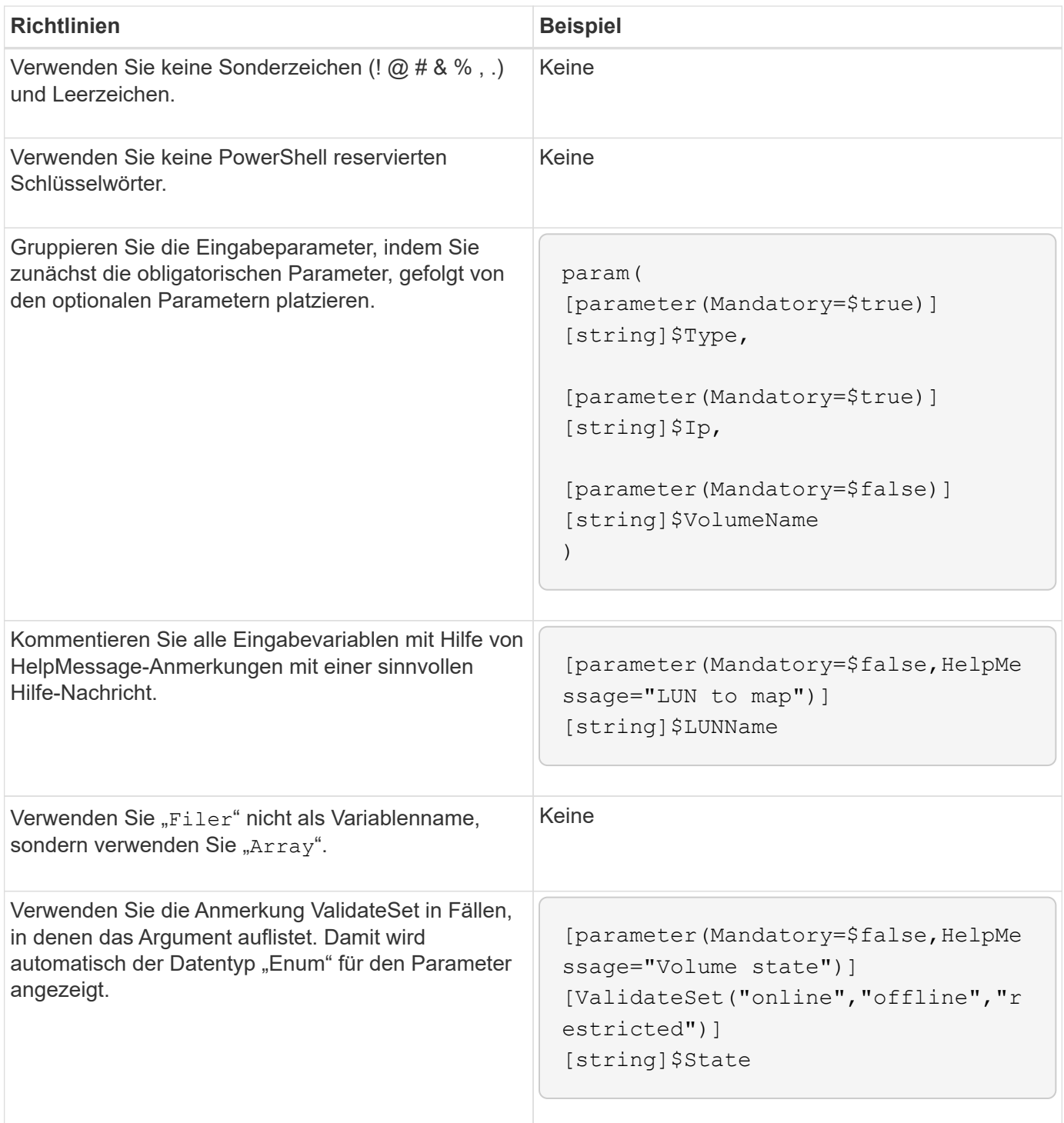

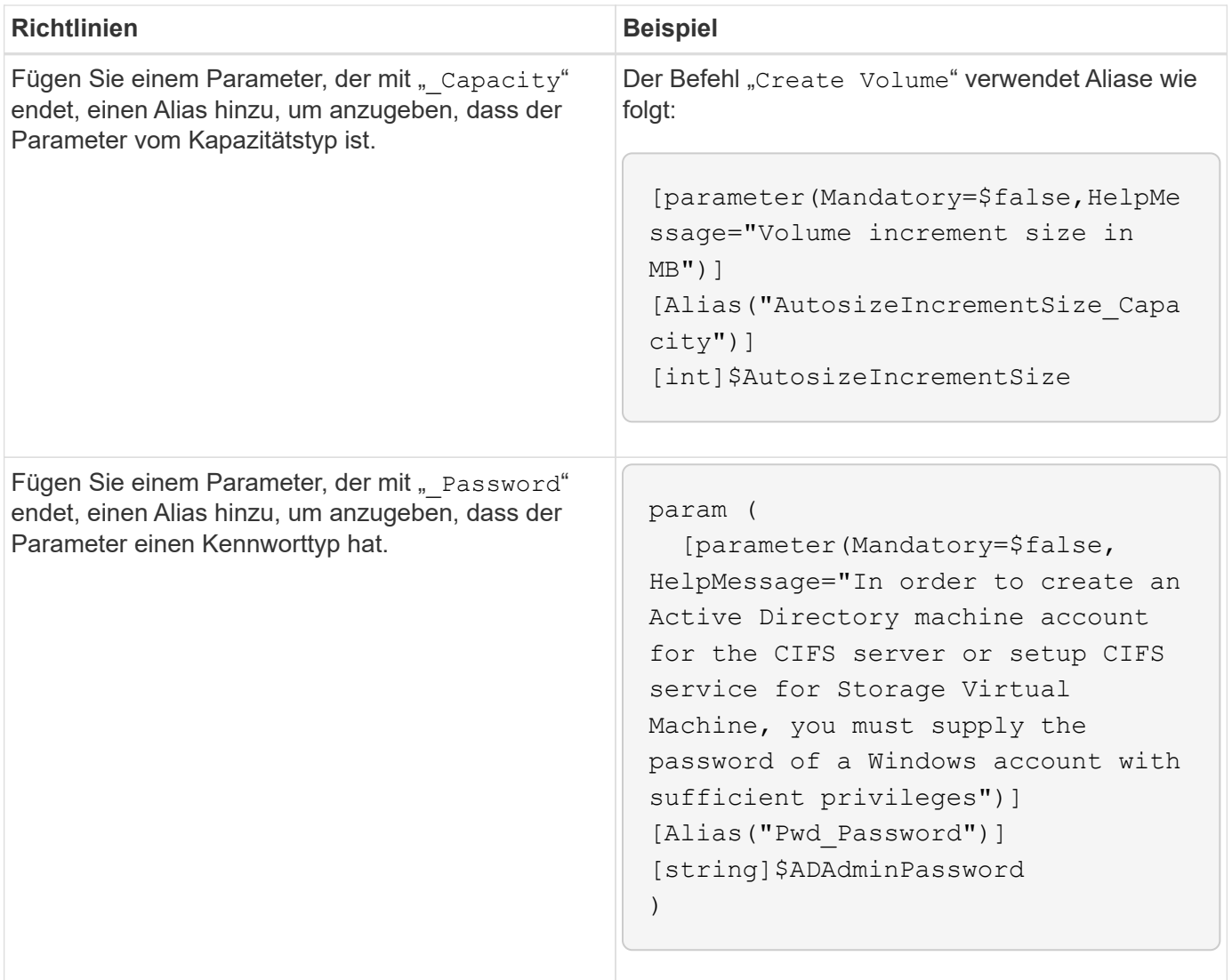

#### **Perl-Variablen**

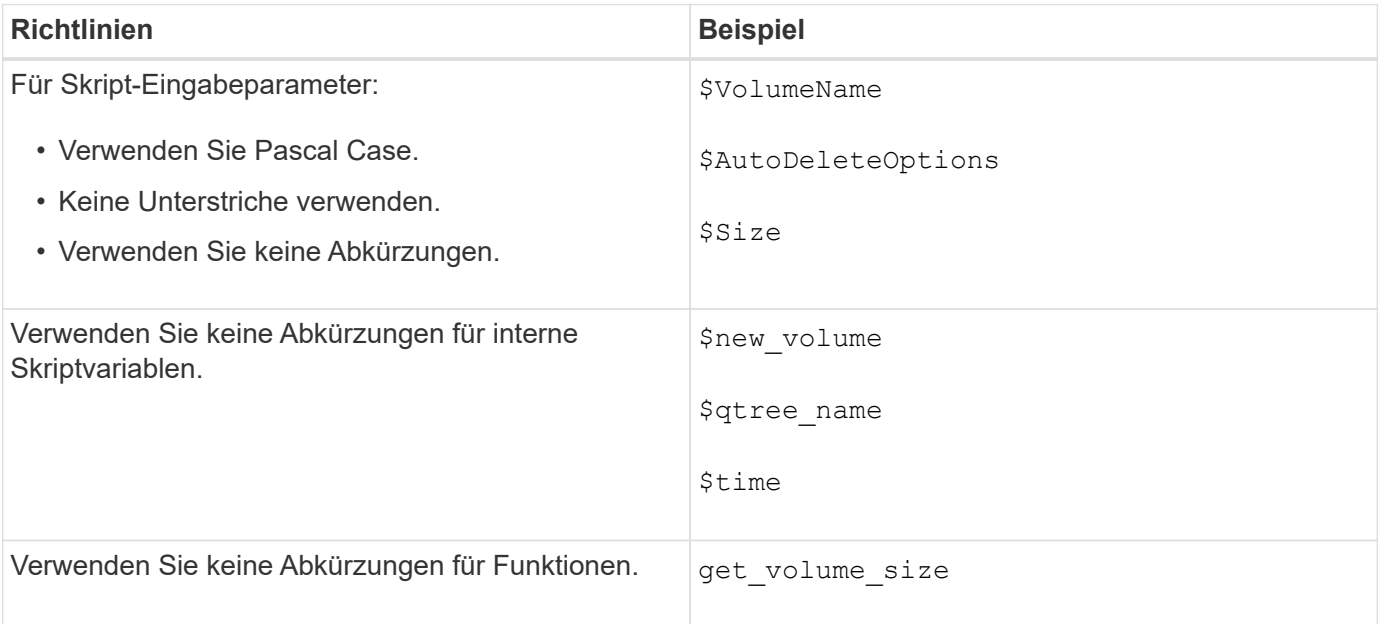

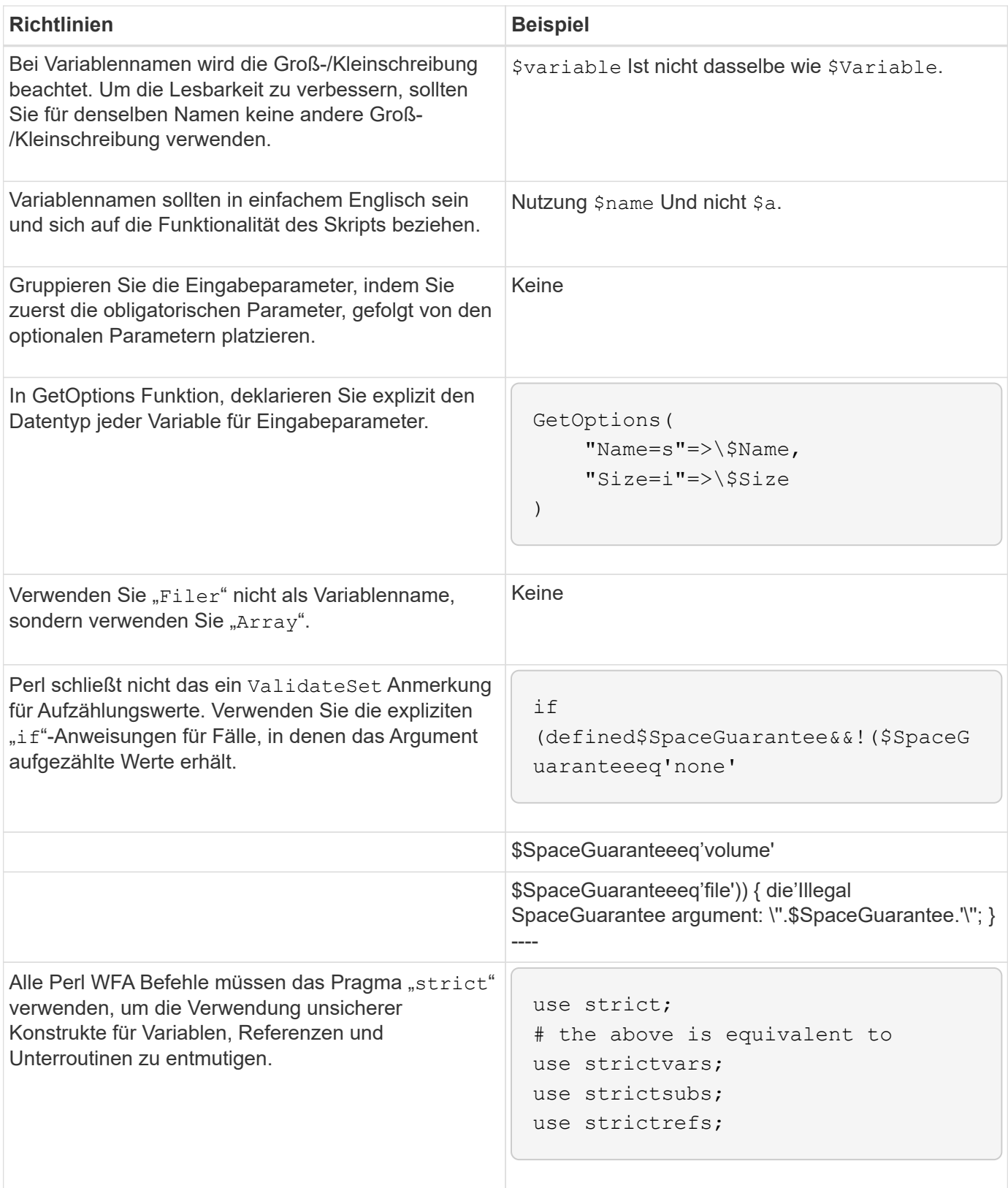

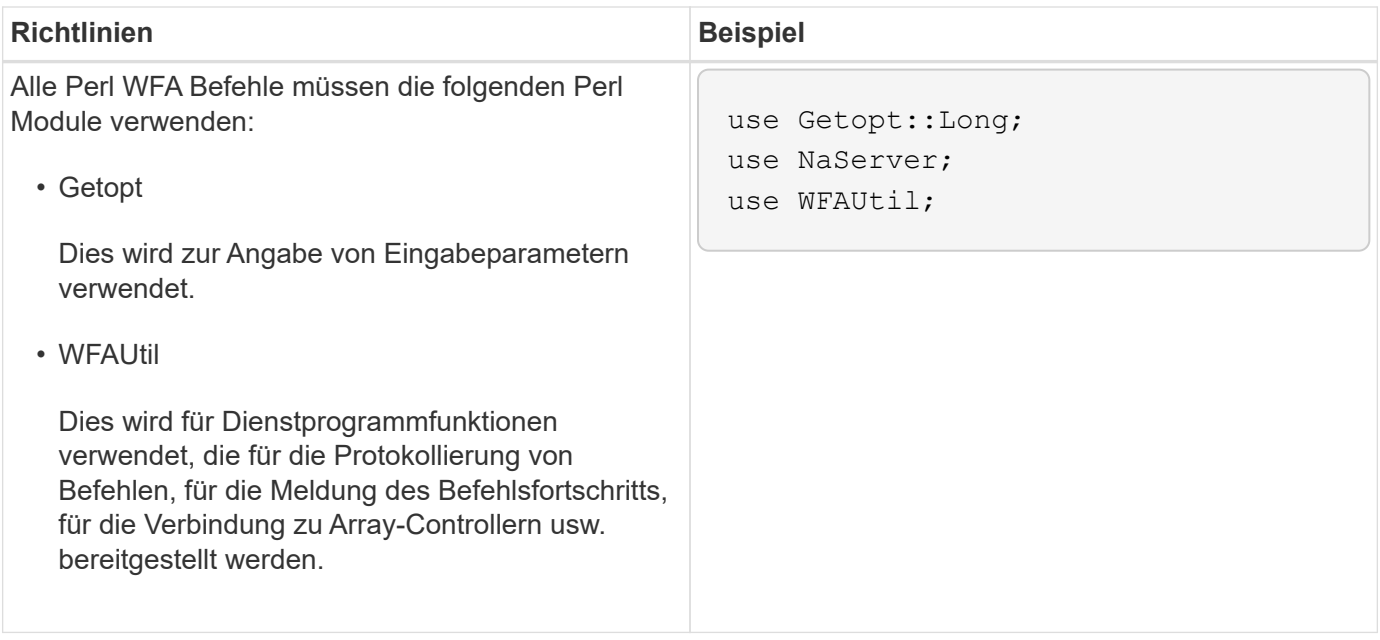

# <span id="page-6-0"></span>**Richtlinien für Einzüge**

Beim Schreiben eines PowerShell oder Perl Skripts für OnCommand Workflow Automation (WFA) müssen Sie die Richtlinien zum Einbinden kennen.

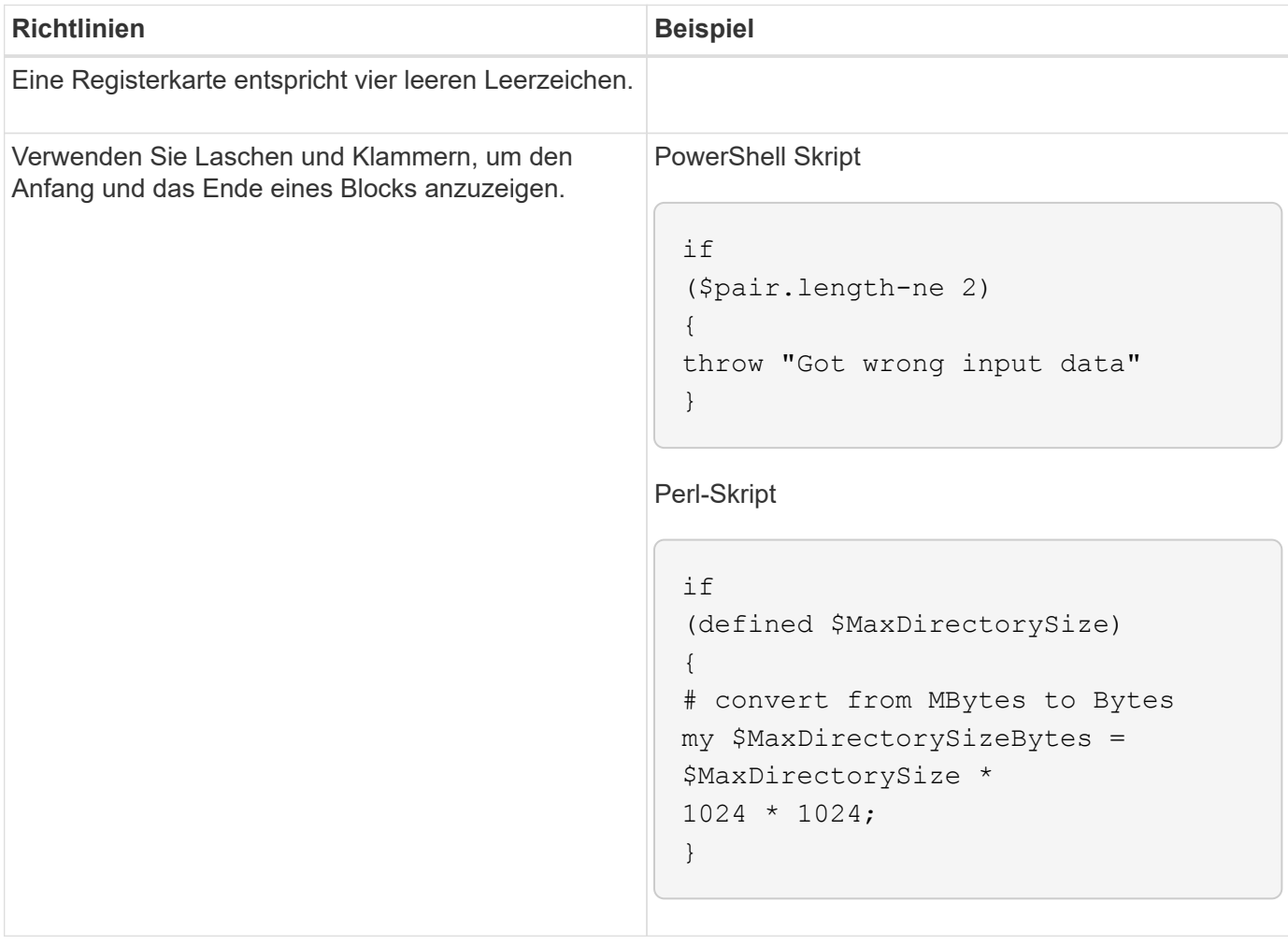

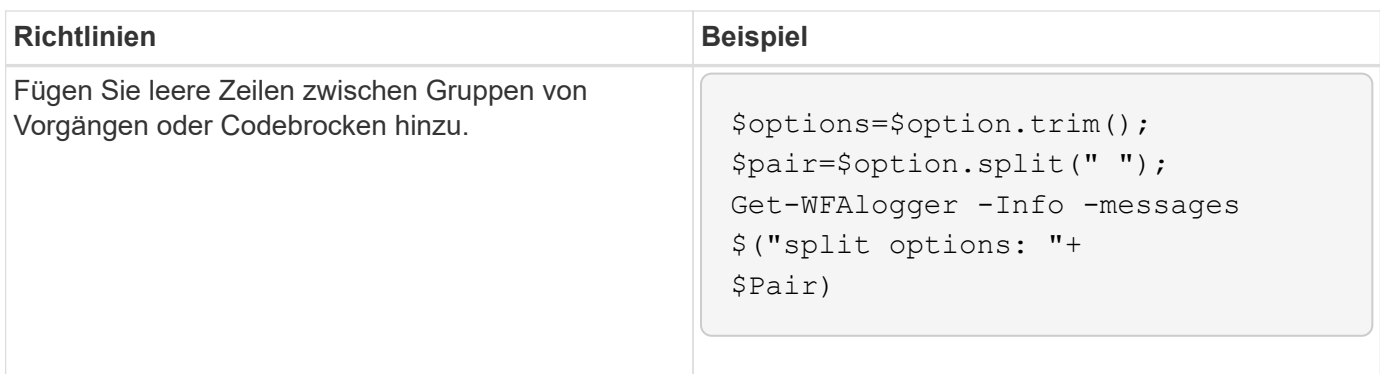

### <span id="page-7-0"></span>**Richtlinien für Kommentare**

In Ihren Skripten für OnCommand Workflow Automation (WFA) müssen Sie die Richtlinien für PowerShell und Perl Kommentare kennen.

#### **PowerShell kommentiert**

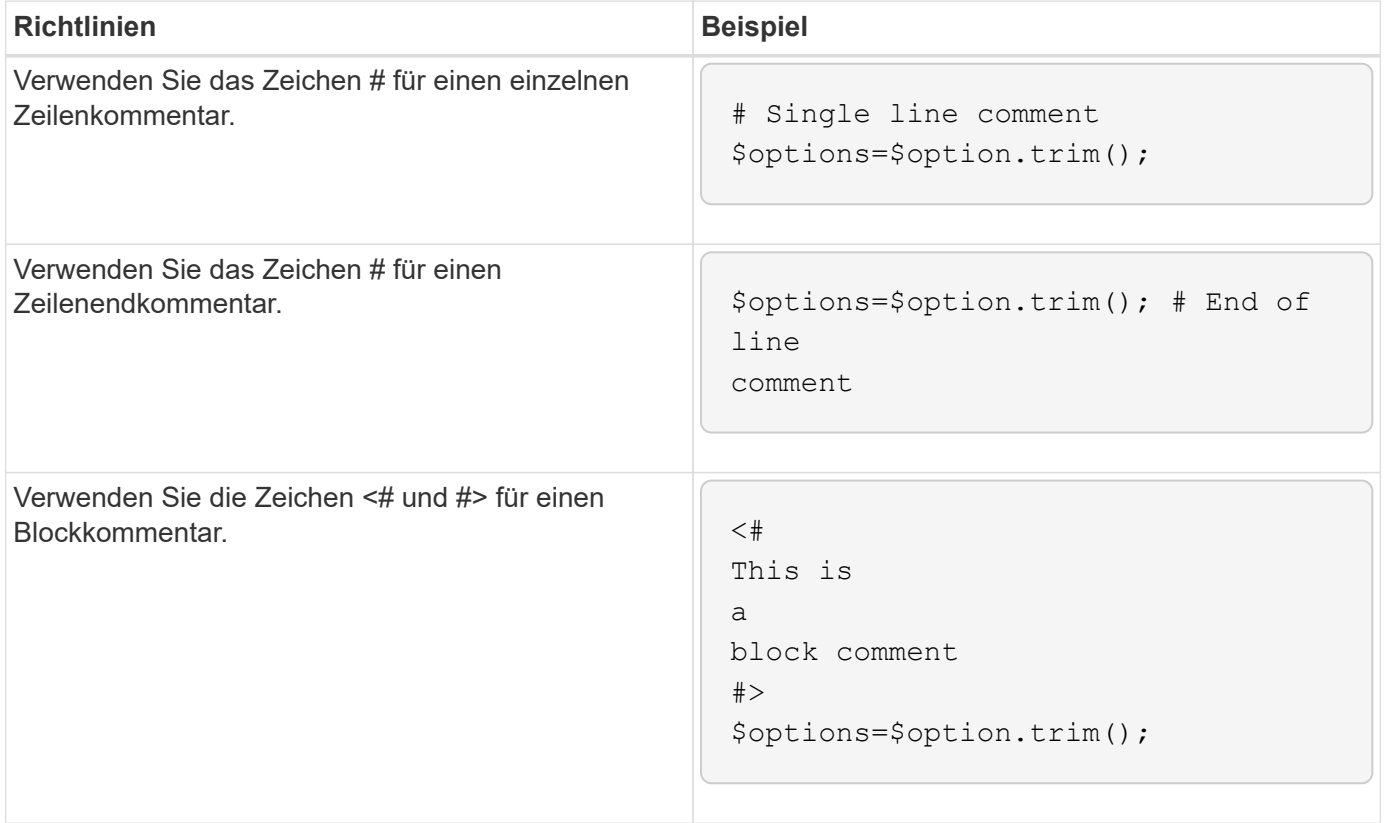

#### **Perl-Kommentare**

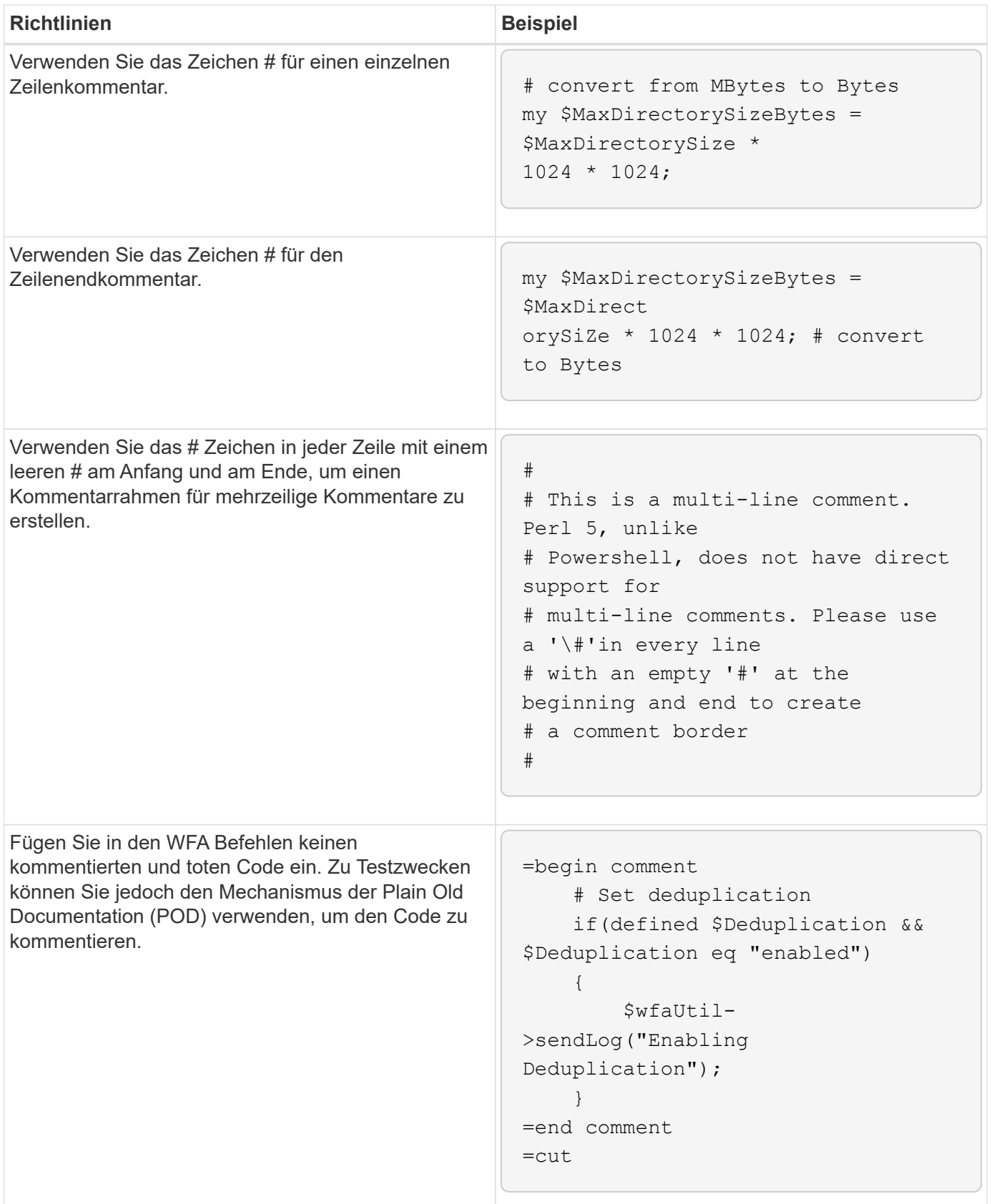

# <span id="page-8-0"></span>**Richtlinien für die Protokollierung**

Sie müssen die Richtlinien für die Protokollierung beim Schreiben eines PowerShell oder

### **PowerShell-Protokollierung**

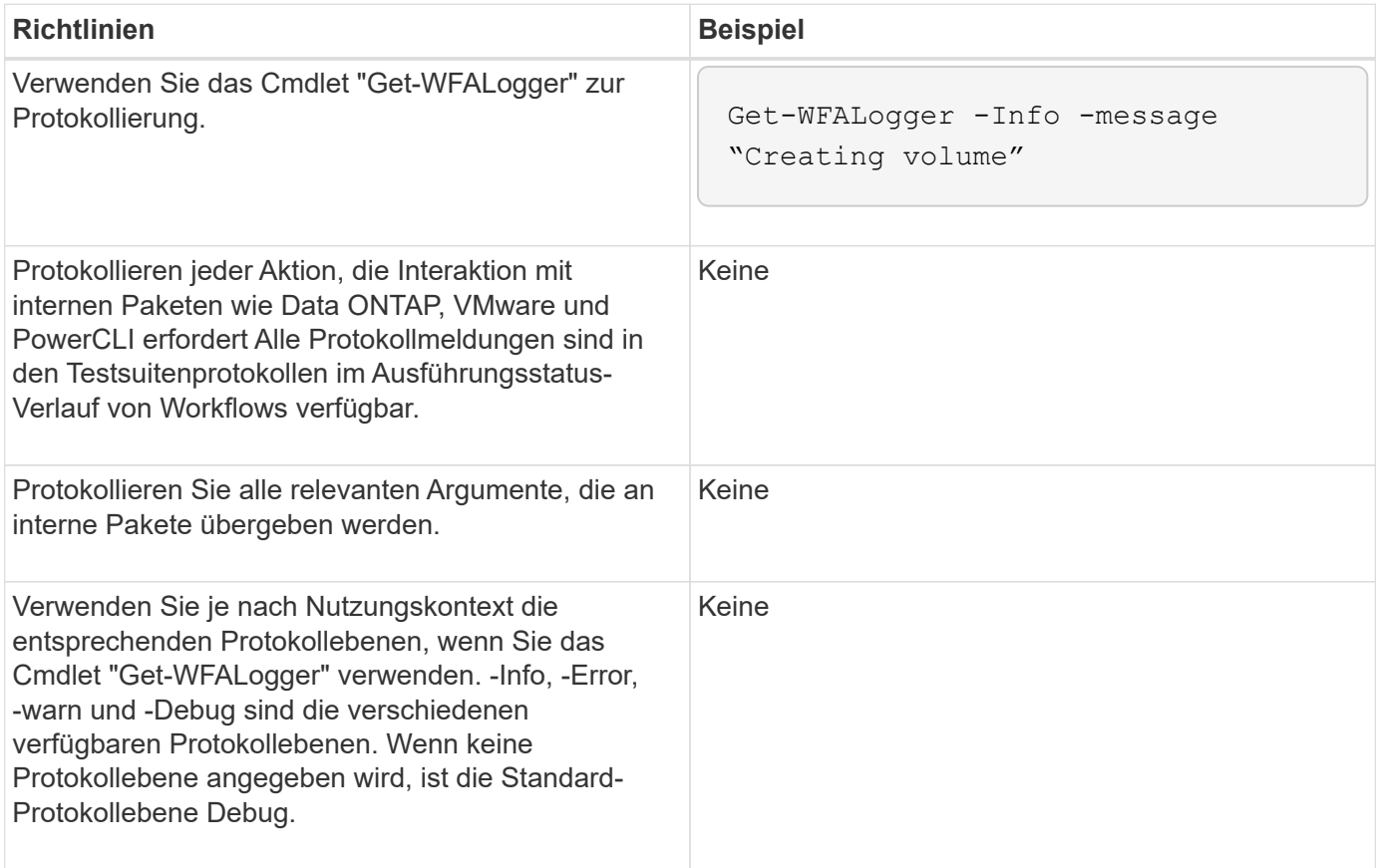

### **Perl-Protokollierung**

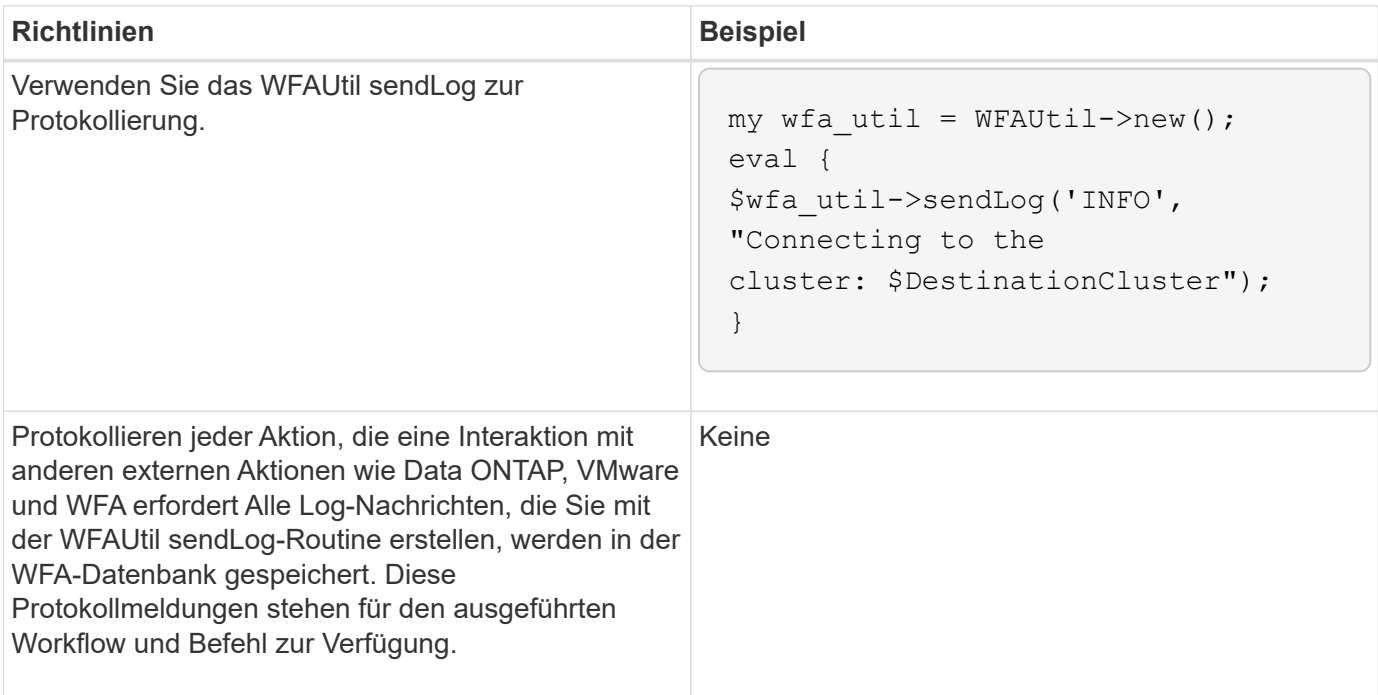

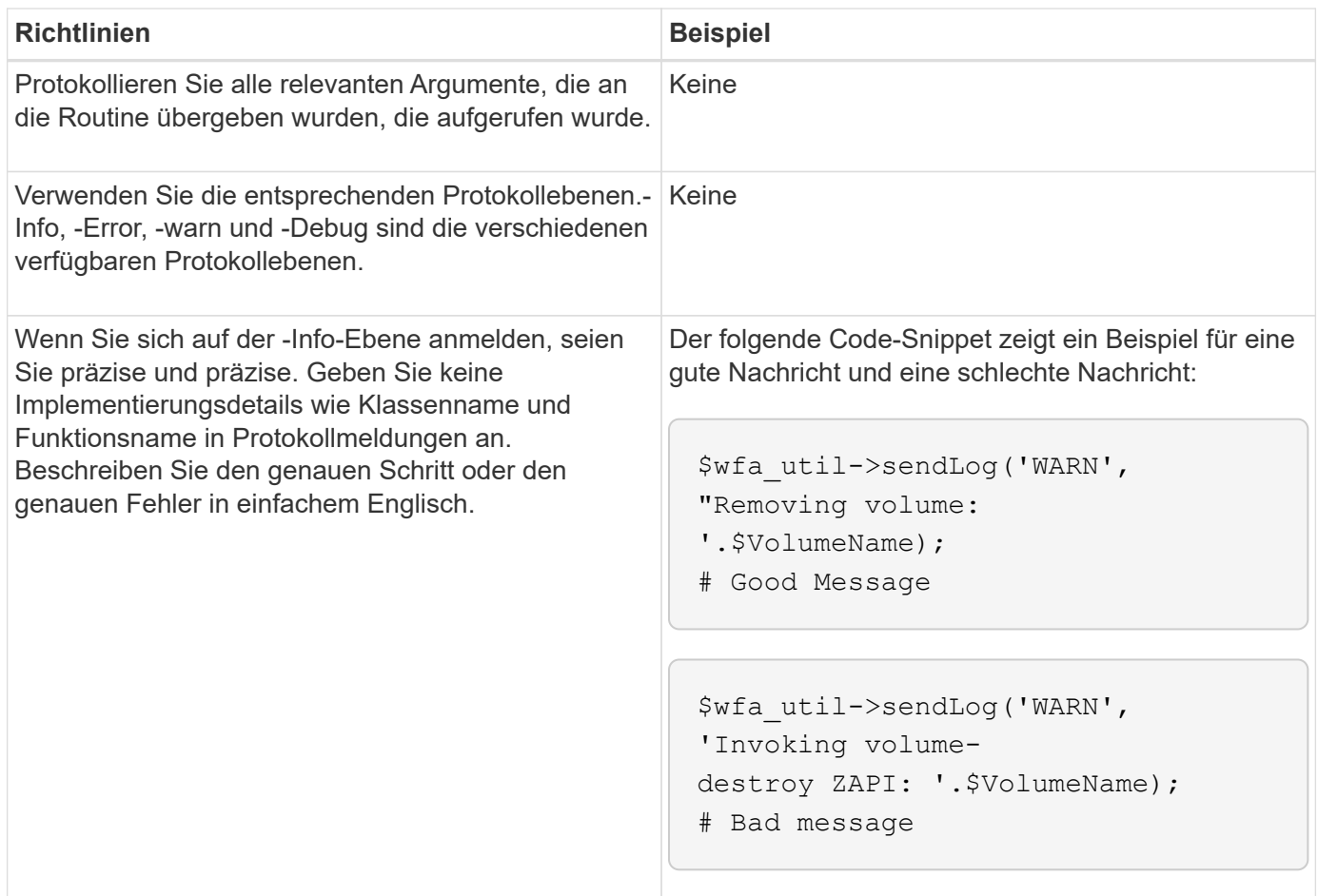

# <span id="page-10-0"></span>**Richtlinien für die Fehlerbehandlung**

Beim Schreiben eines PowerShell oder Perl Skripts für OnCommand Workflow Automation (WFA) müssen Sie die Richtlinien für die Fehlerbehandlung kennen.

#### **PowerShell Fehlerbehandlung**

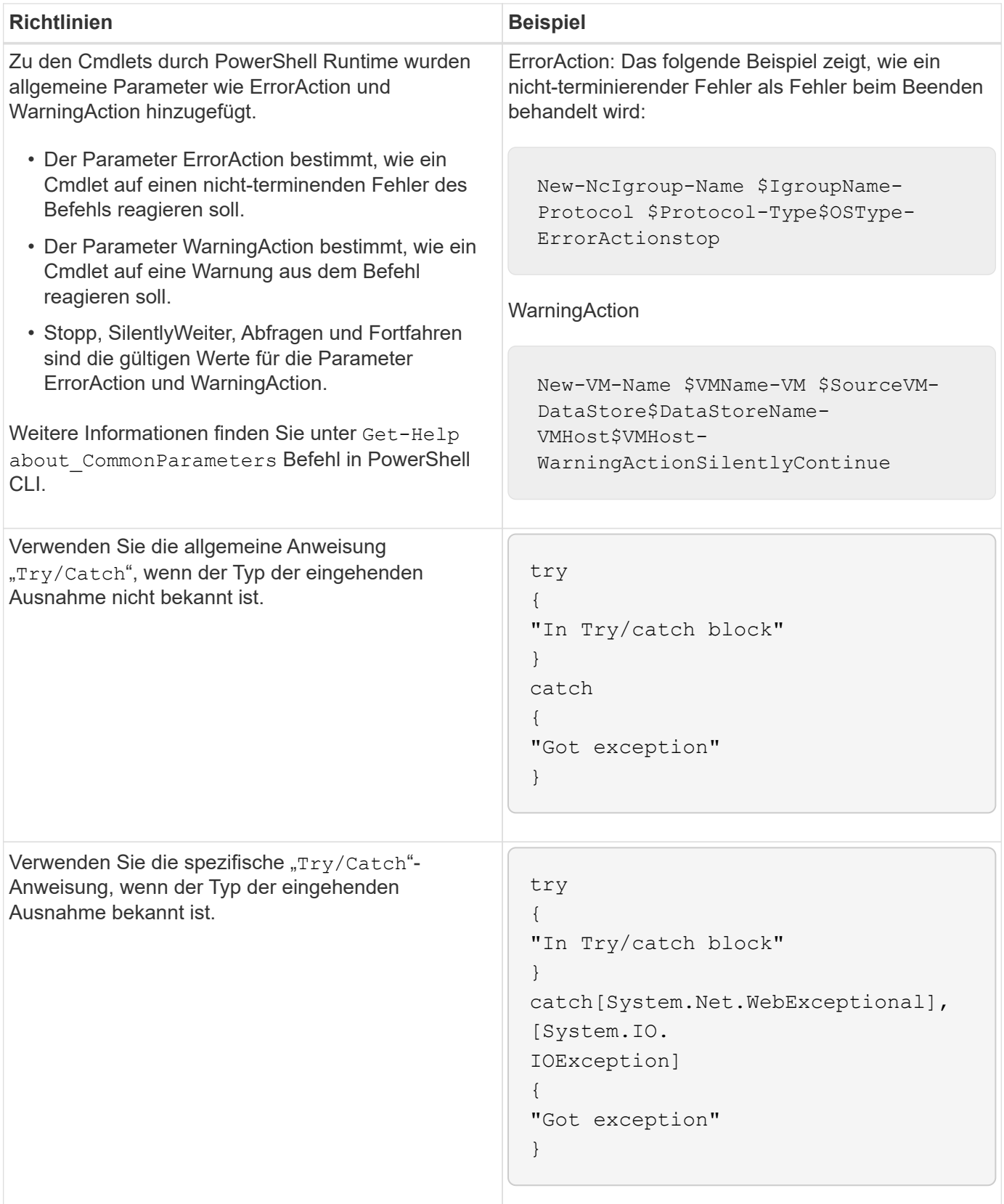

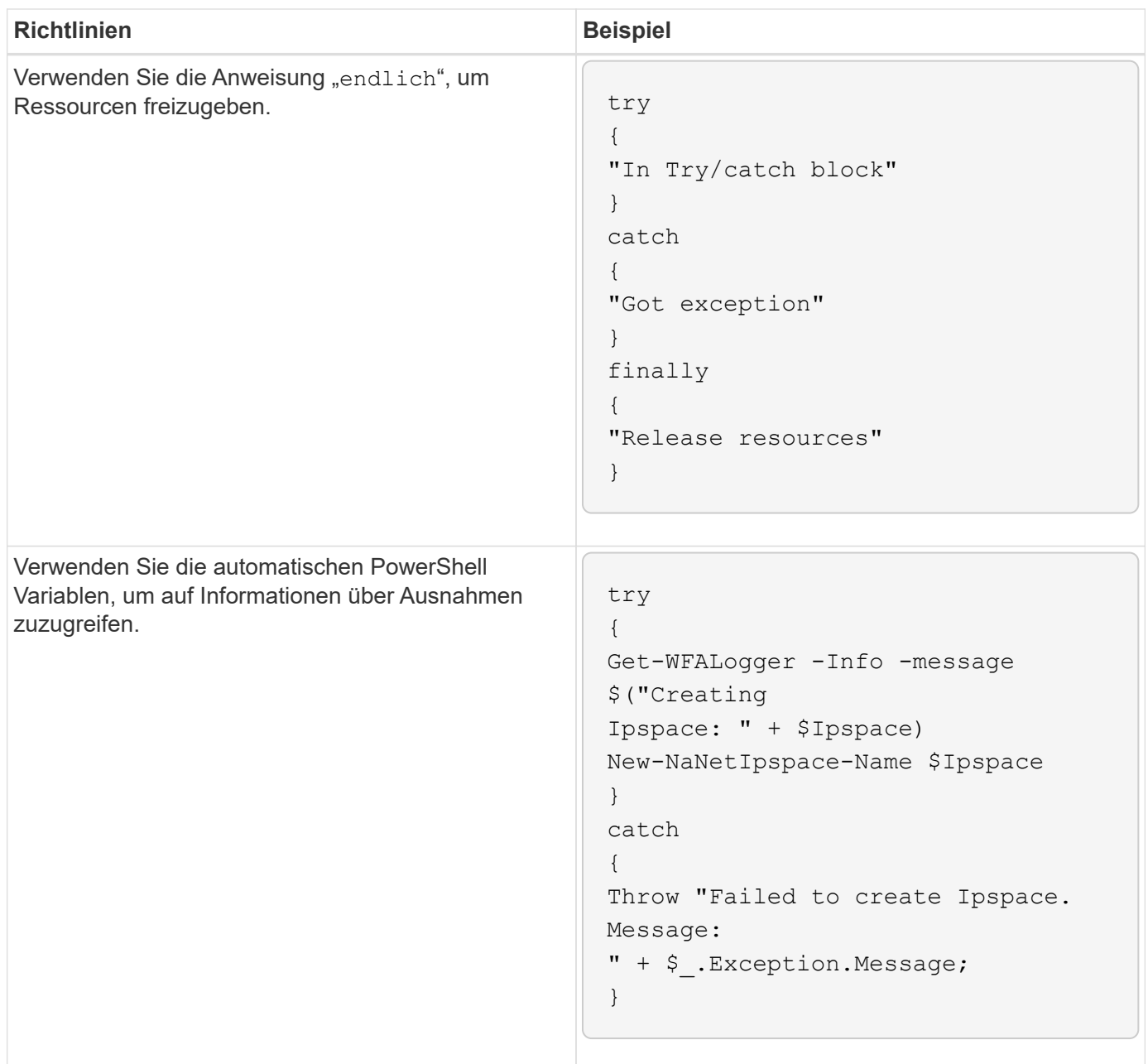

### **Perl-Fehlerbehandlung**

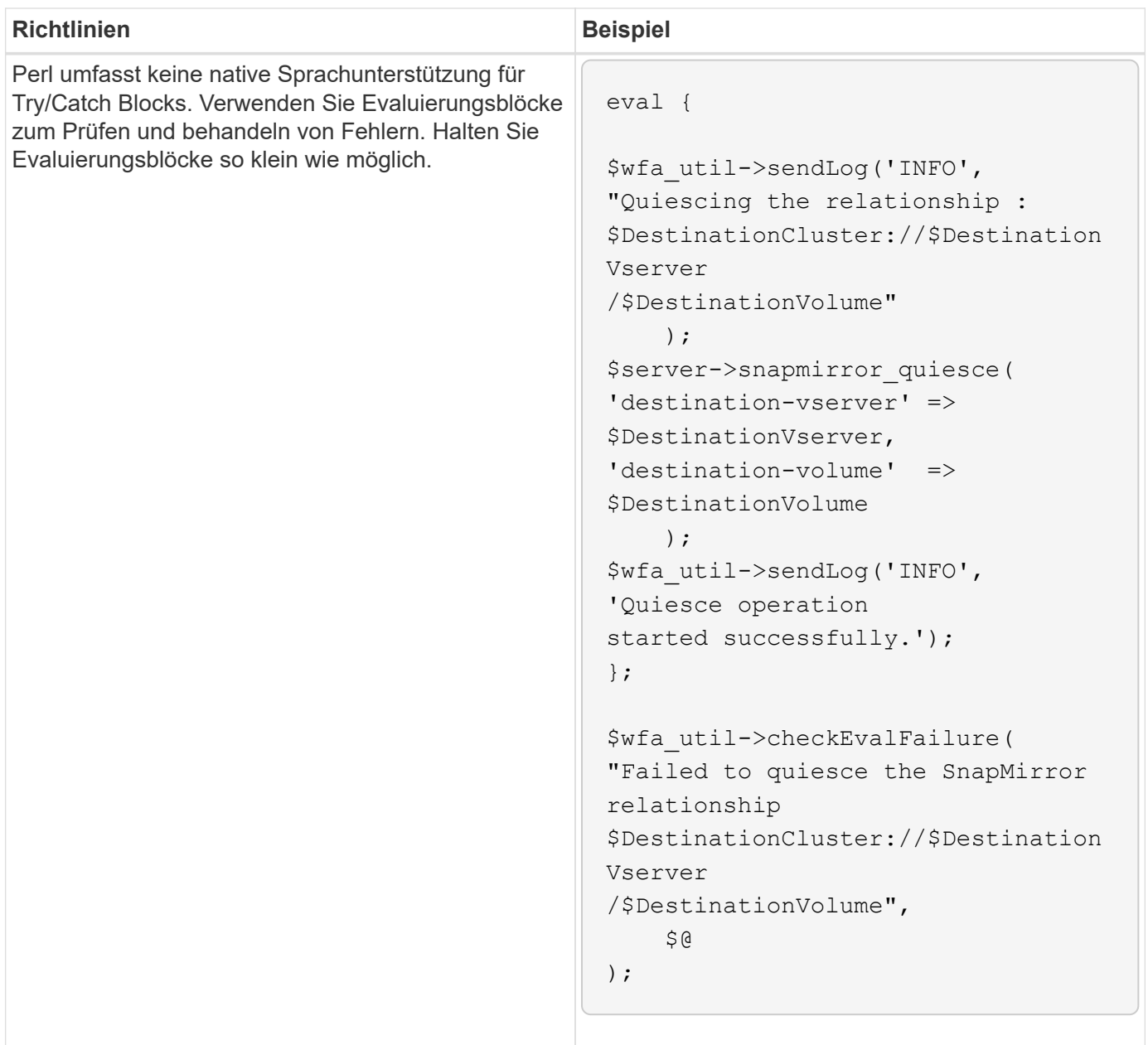

# <span id="page-13-0"></span>**Allgemeine PowerShell und Perl Konventionen für WFA**

Sie müssen bestimmte PowerShell- und Perl-Konventionen kennen, die in WFA zum Erstellen von Skripten verwendet werden, die mit vorhandenen Skripten identisch sind.

- Verwenden Sie Variablen, die Ihnen helfen, das zu klären, was das Skript tun soll.
- Lesbarer Code schreiben, der ohne Kommentare verstanden werden kann.
- Skripte und Befehle so einfach wie möglich halten.
- Für PowerShell Skripte:
	- Nutzen Sie nach Möglichkeit Commandlets.
	- Rufen Sie den .NET-Code auf, wenn kein Cmdlet verfügbar ist.
- Für Perl-Skripte:

◦ Beenden Sie immer "die"-Aussagen mit Newline-Zeichen.

Wenn kein newline-Zeichen vorhanden ist, wird die Skriptliniennummer gedruckt, was für das Debuggen von Perl-Befehlen, die von WFA ausgeführt werden, nicht nützlich ist.

◦ Machen Sie im Modul "getopt" die Zeichenfolgenargumente zu einem Befehl erforderlich.

#### **Perl-Module mit Windows gebündelt**

Einige Perl-Module werden mit der Windows Active State Perl Distribution for OnCommand Workflow Automation (WFA) gebündelt. Sie können diese Perl-Module in Ihrem Perl-Code zum Schreiben von Befehlen verwenden, nur wenn sie mit Windows gebündelt sind.

In der folgenden Tabelle sind die Perl-Datenbankmodule aufgeführt, die mit Windows für WFA gebündelt sind.

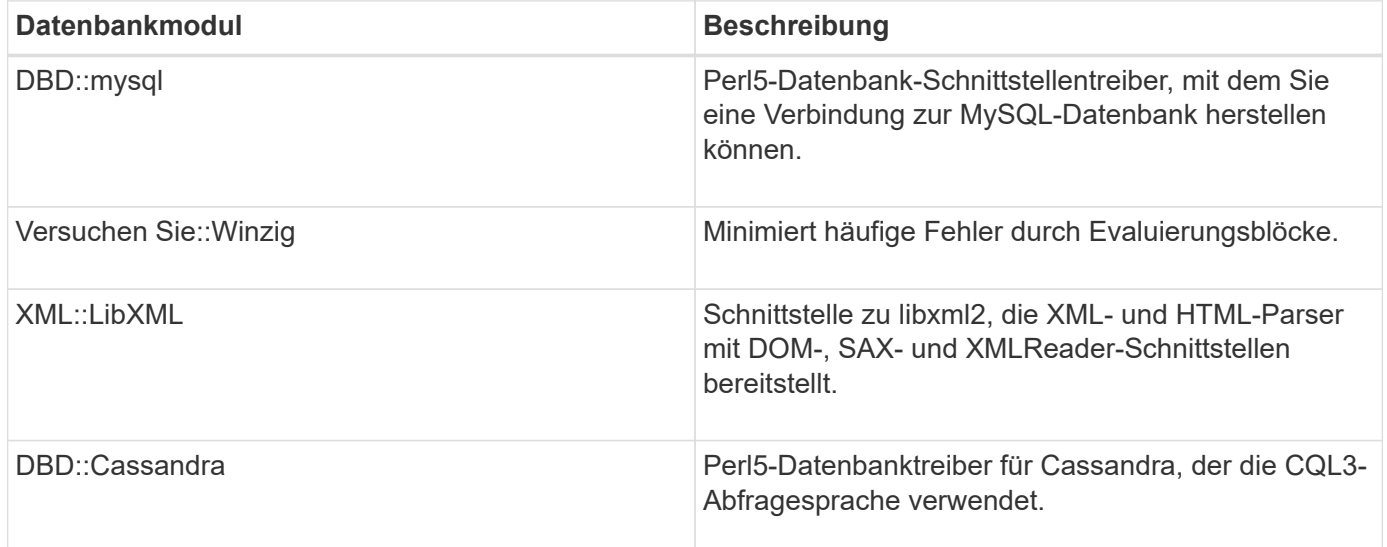

### <span id="page-14-0"></span>**Überlegungen beim Hinzufügen benutzerdefinierter PowerShell und Perl Module**

Beachten Sie bestimmte Überlegungen, bevor Sie OnCommand Workflow Automation (WFA) benutzerdefinierte PowerShell und Perl-Module hinzufügen. Benutzerdefinierte PowerShell- und Perl-Module ermöglichen die Verwendung benutzerdefinierter Befehle zum Erstellen von Workflows.

- Während der Ausführung von WFA Befehlen werden alle benutzerdefinierten PowerShell Module zum WFA Installationsverzeichnis */Posh/Modules* automatisch importiert.
- Alle benutzerdefinierten Perl Module, die zum Verzeichnis *WFA/Perl* hinzugefügt wurden, sind in der Bibliothek *@Inc* enthalten.
- Individuelle PowerShell und Perl Module werden nicht als Teil des WFA Backups gesichert.
- Benutzerdefinierte PowerShell und Perl Module werden im Rahmen der WFA Restore-Operation nicht wiederhergestellt.

Sie müssen benutzerdefinierte PowerShell und Perl Module manuell sichern, um sie in eine neue WFA

Installation zu kopieren.

Der Ordnername im Modulverzeichnis muss mit dem des Modulnamens übereinstimmen.

### <span id="page-15-0"></span>**WFA Commandlets und Funktionen**

OnCommand Workflow Automation (WFA) umfasst mehrere PowerShell Commandlets sowie PowerShell- und Perl-Funktionen, die Sie in Ihren WFA Befehlen nutzen können.

Mithilfe der folgenden PowerShell Befehle können Sie alle vom WFA Server bereitgestellten PowerShell Commandlets und Funktionen anzeigen:

- Get-Command -Module WFAWrapper
- Get-Command -Module WFA

Sie können alle Perl-Funktionen, die der WFA-Server zur Verfügung stellt, in anzeigen WFAUtil.pm Modul: In den Hilfebereichen, der Hilfe zu WFA PowerShell cmdlets und Hilfe zu WFA Perl Methoden ermöglicht das WFA Hilfemodul Support Links den Zugriff auf alle PowerShell cmdlets und Funktionen sowie auf die Perl Funktionen.

## <span id="page-15-1"></span>**PowerShell und Perl WFA Module**

Um Skripte für Ihre Workflows zu schreiben, müssen Sie die PowerShell oder Perl Module for OnCommand Workflow Automation (WFA) kennen.

#### **PowerShell Module**

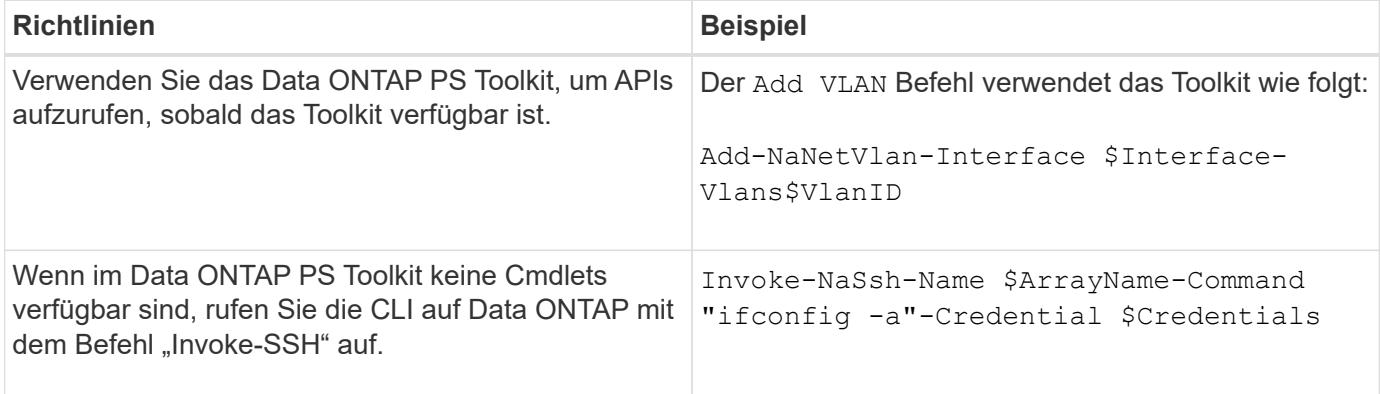

#### **Perl-Module**

Das NaServer-Modul wird in WFA Befehlen verwendet. Das NaServer-Modul ermöglicht den Aufruf von Data ONTAP-APIs, die im aktiven Management von Data ONTAP-Systemen verwendet werden.

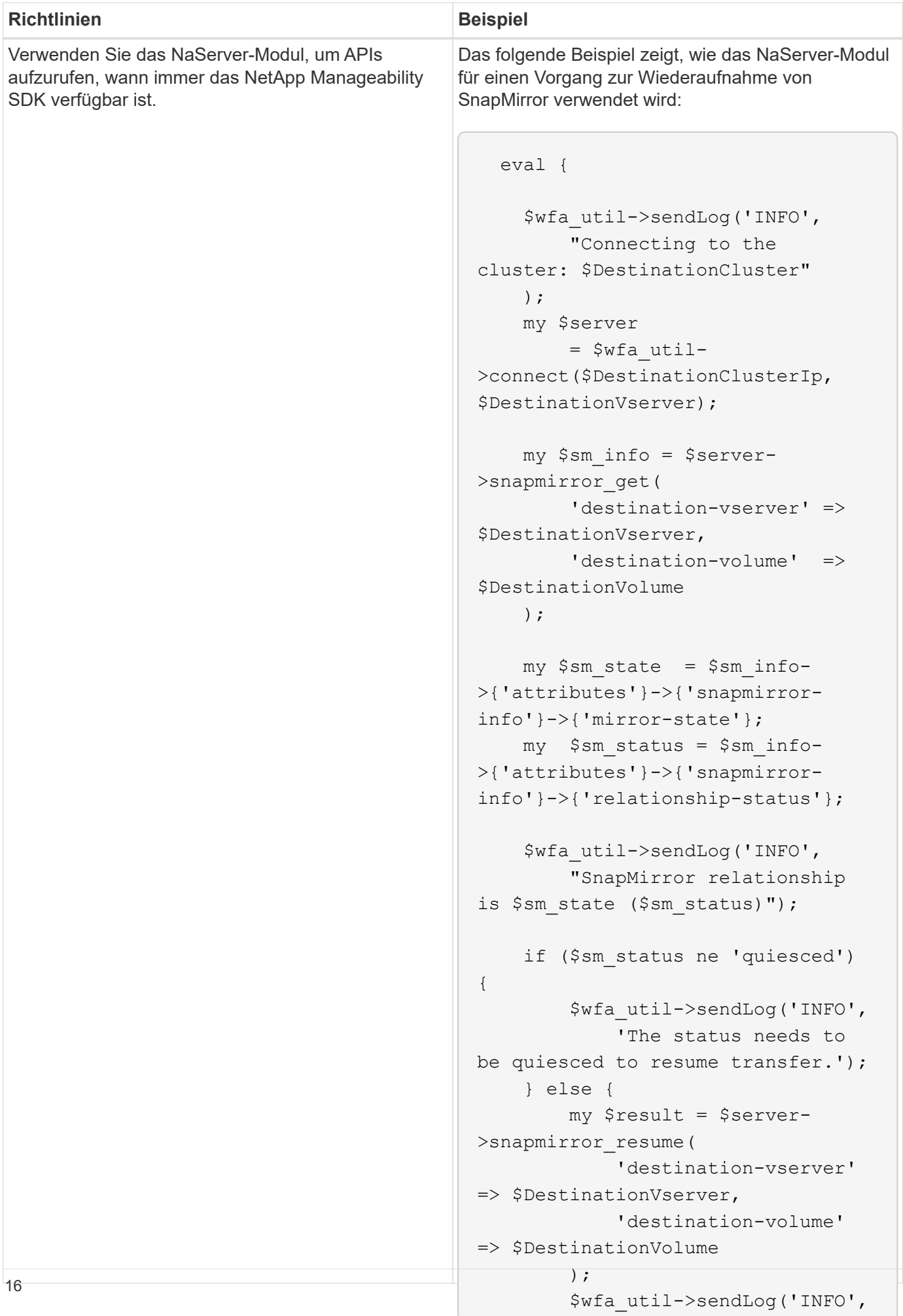

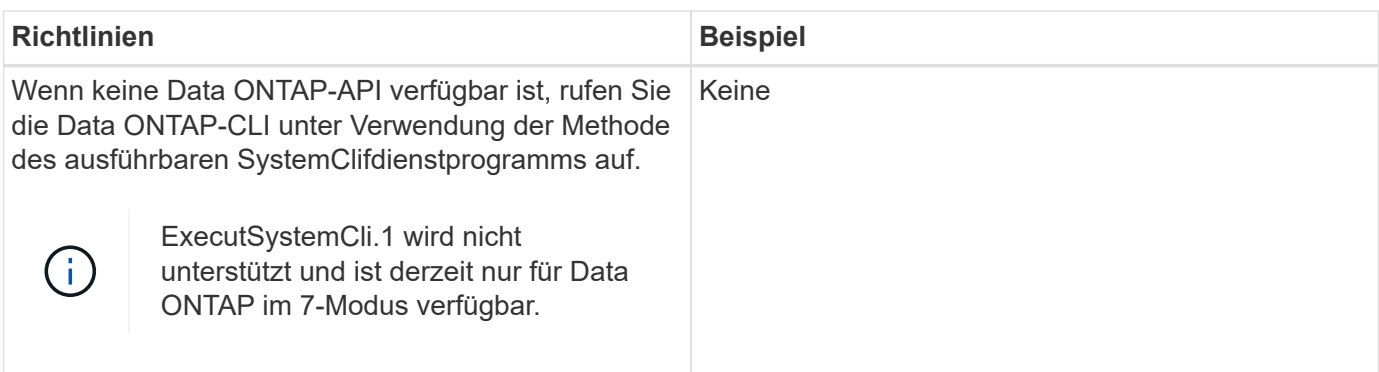

### <span id="page-18-0"></span>**Überlegungen beim Konvertieren von PowerShell-Befehlen in Perl**

Bei der Konvertierung von PowerShell Befehlen in Perl müssen Sie bestimmte wichtige Überlegungen beachten, da PowerShell und Perl über verschiedene Funktionen verfügen.

#### **Eingabearten für Befehle**

OnCommand Workflow Automation (WFA) ermöglicht Workflow-Designern bei der Definition eines Befehls die Verwendung von Arrays und Hash als Eingabe für den Befehl. Diese Eingabetypen können nicht verwendet werden, wenn der Befehl über Perl definiert ist. Wenn ein Perl-Befehl Array- und Hash-Eingaben akzeptieren soll, können Sie die Eingabe als Zeichenfolge im Designer definieren. Die Befehlsdefinition kann dann die Eingabe analysieren, die nach Bedarf an die Erstellung eines Arrays oder Hash übergeben wird. Die Beschreibung der Eingabe beschreibt das Format, in dem die Eingabe erwartet wird.

```
my @input as array = split(',', $InputString); #Parse the input string of
format val1,val2 into an array
my %input as hash = split /[;=]/, $InputString; #Parse the input string of
format key1=val1;key2=val2 into a hash.
```
#### **PowerShell Aussage**

Die folgenden Beispiele zeigen, wie eine Array-Eingabe an PowerShell und Perl übergeben werden kann. Die Beispiele beschreiben den Input CronMonth, der den Monat angibt, in dem der Cron-Job ausgeführt werden soll. Die gültigen Werte sind ganze Zahlen -1 bis 11. Ein Wert von -1 zeigt an, dass der Zeitplan jeden Monat ausgeführt wird. Jeder andere Wert bezeichnet einen bestimmten Monat, wobei 0 Januar und 11 Dezember ist.

```
[parameter(Mandatory=$false, HelpMessage="Months in which the schedule
executes. This is a comma separated list of values from 0 through 11.
Value -1 means all months.")]
    [ValidateRange(-1, 11)]
    [array]$CronMonths,
```
**Perl-Anweisung**

```
GetOptions(
    "Cluster=s" => \$Cluster,
      "ScheduleName=s" => \$ScheduleName,
    "Type=s" \Rightarrow \sqrt{7}ype,
      "CronMonths=s" => \$CronMonths,
) or die 'Illegal command parameters\n';
sub get cron months {
    return get_cron_input_hash('CronMonths', $CronMonths, 'cron-month',
-1,
          11);
}
sub get cron input hash {
    my $input name = shift;
    my $input value = shift;
      my $zapi_element = shift;
    my $low = shift;
      my $high = shift;
    my $exclude = shift;
      if (!defined $input_value) {
         return undef;
      }
    my @values = split(',', $input value);
      foreach my $val (@values) {
        if (\frac{1}{2} \times / (1 - 3) \cdot d + \frac{1}{2}) {
              die
                 "Invalid value '$input value' for $input name: $val must
be an integer.\n";
  }
        if (\text{Sval} < \text{Slow} || \text{Sval} > \text{Shigh}) {
              die
                 "Invalid value '$input value' for $input name: $val must
be from $low to $high.\n";
  }
          if (defined $exclude && $val == $exclude) {
              die
                 "Invalid value '$input value' for $input name: $val is not
valid.\n";
  }
  }
      # do something
}
```
#### **Befehlsdefinition**

Ein einzeilter Ausdruck in PowerShell, der einen Pipe Operator verwendet, muss in Perl in mehrere Blöcke von Anweisungen erweitert werden, um dieselbe Funktionalität zu erreichen. Die folgende Tabelle enthält ein Beispiel für einen der Wartebefehle.

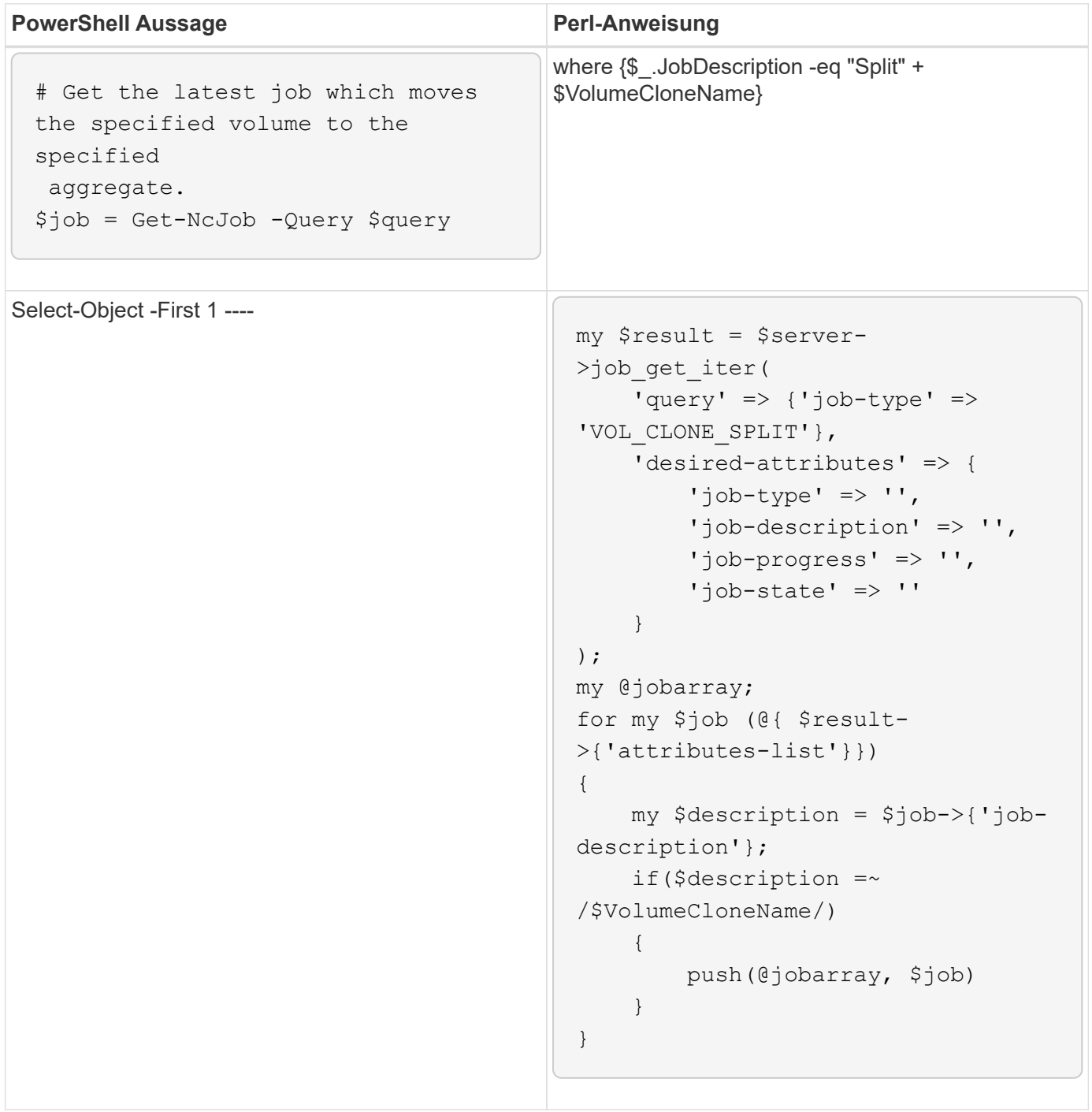

### <span id="page-21-0"></span>**Richtlinien für WFA Bausteine**

Beachten Sie unbedingt die Richtlinien zur Nutzung der Workflow-Automatisierungs-Bausteine.

#### **Richtlinien für SQL in WFA**

Sie müssen die Richtlinien zur Verwendung von SQL in OnCommand Workflow Automation (WFA) kennen, um SQL-Abfragen für WFA zu schreiben.

SQL wird an folgenden Stellen in WFA verwendet:

- SQL-Abfragen zum Befüllen der Benutzereingaben zur Auswahl
- SQL-Abfragen zum Erstellen von Filtern zum Filtern von Objekten eines bestimmten Wörterbucheingabetyps
- Statische Daten in Tabellen in der Spielplatzdatenbank
- Ein benutzerdefinierter Quelltyp des SQL-Typs, bei dem die Daten aus einer externen Datenquelle extrahiert werden müssen, z. B. aus einer benutzerdefinierten Configuration Management Database (CMDB).
- SQL fragt nach Reservierungs- und Verifikationsskripten ab

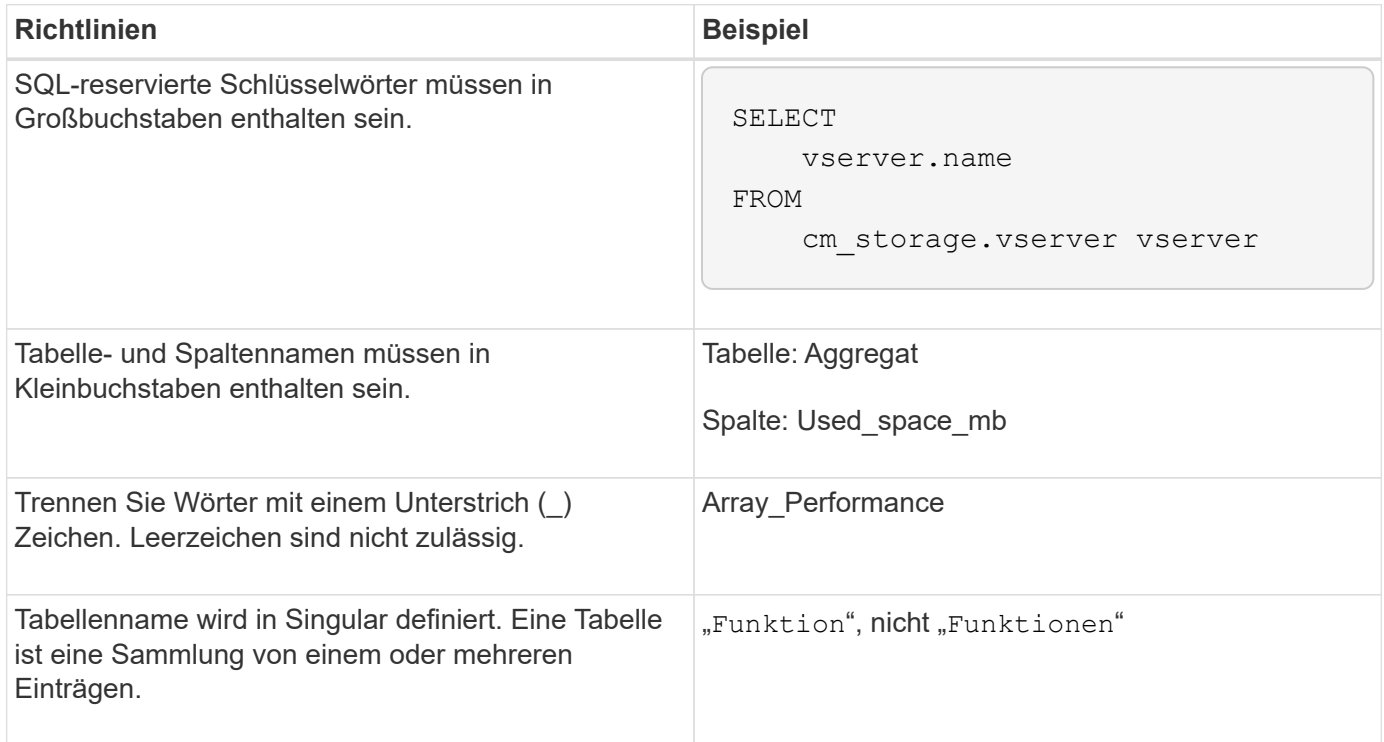

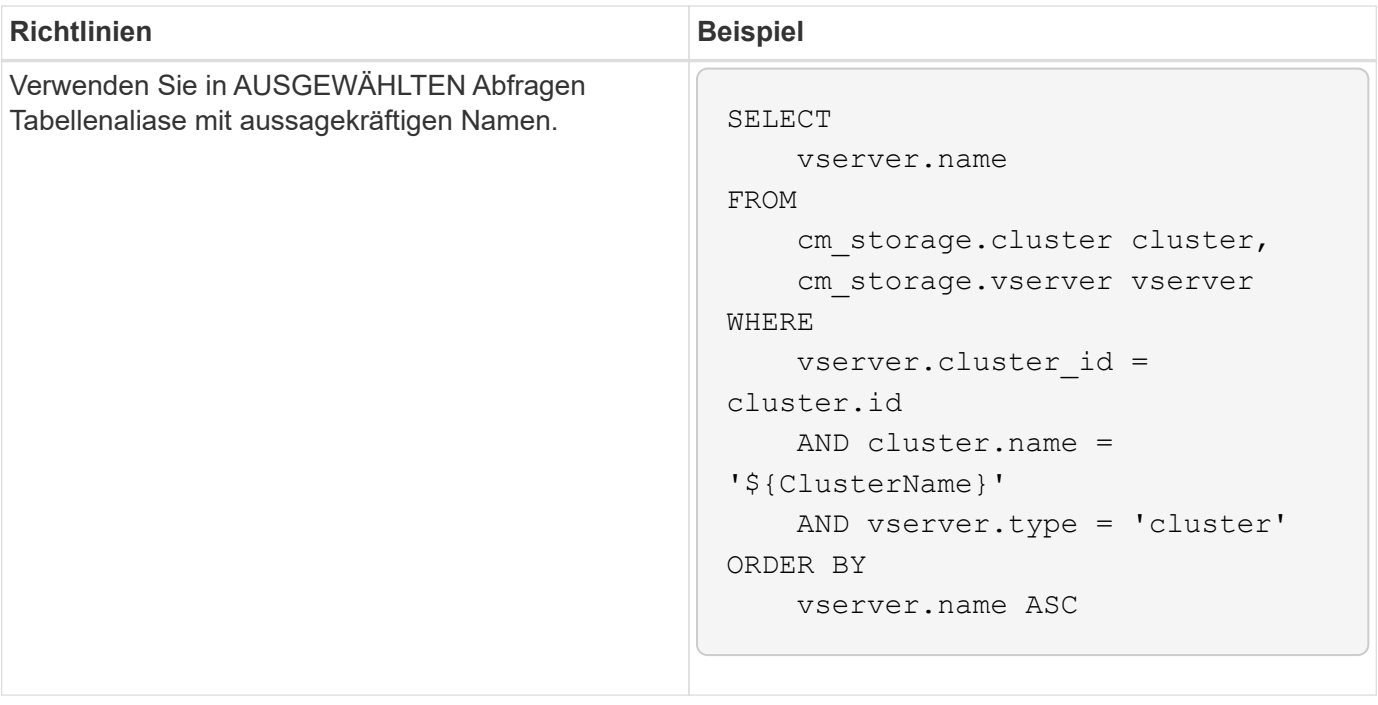

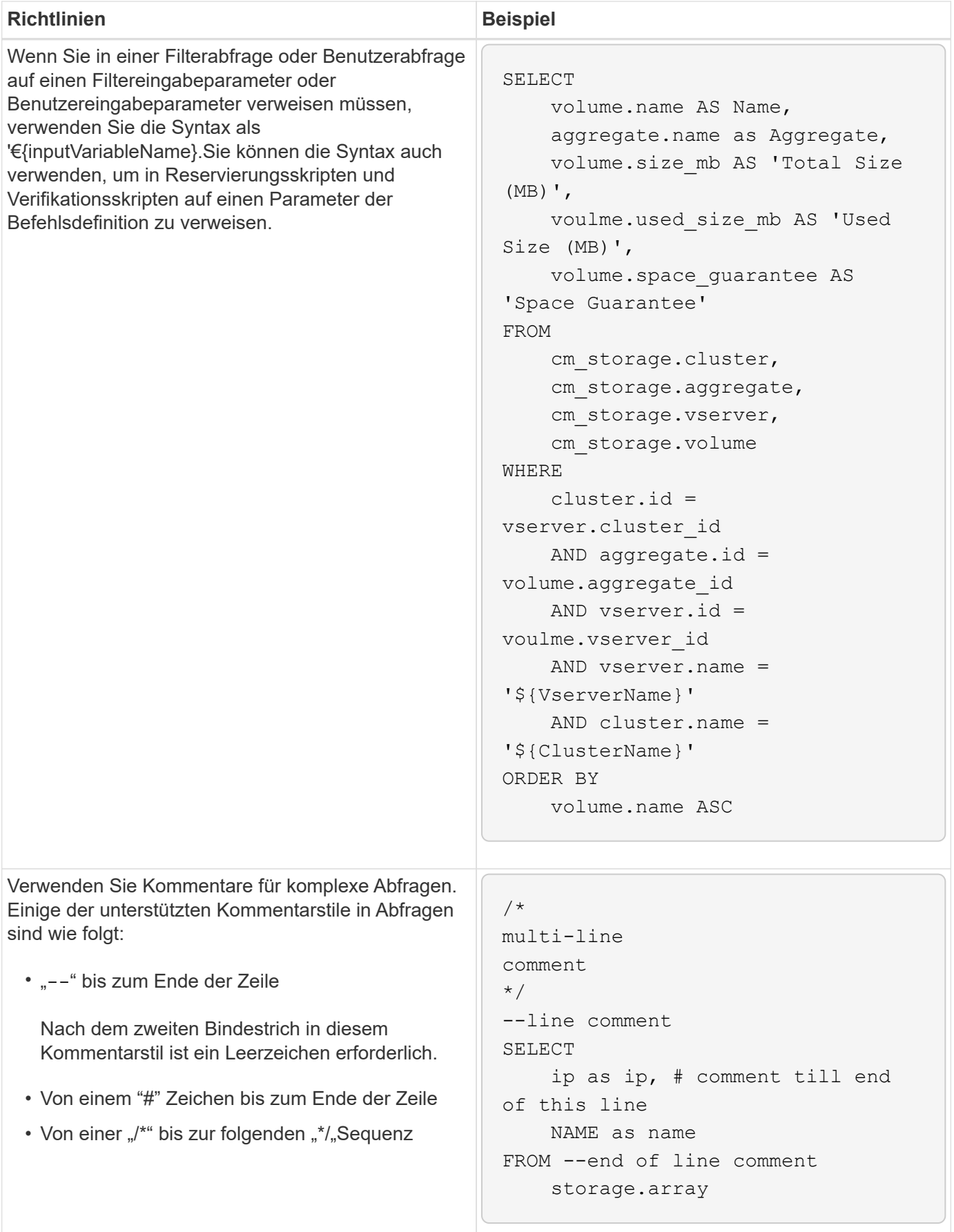

#### **Richtlinien für Funktionen von WFA**

Sie können Funktionen erstellen, um häufig verwendete und komplexere Logik in einer benannten Funktion einzukapseln und die Funktion dann als Befehlsparameter-Werte oder Filterparameter-Werte in OnCommand Workflow Automation (WFA) wiederzuverwenden.

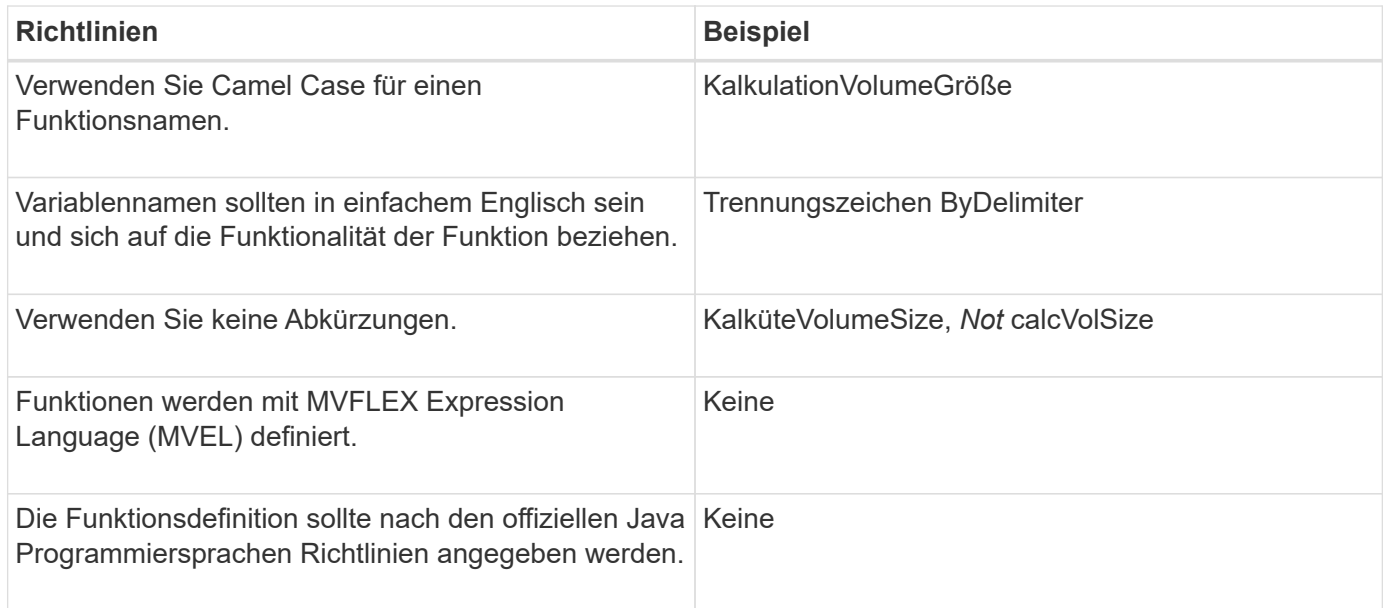

#### **Richtlinien für Einträge im WFA Wörterbuch**

Beim Erstellen von Wörterbucheinträgen in OnCommand Workflow Automation (WFA) müssen Sie die Richtlinien kennen.

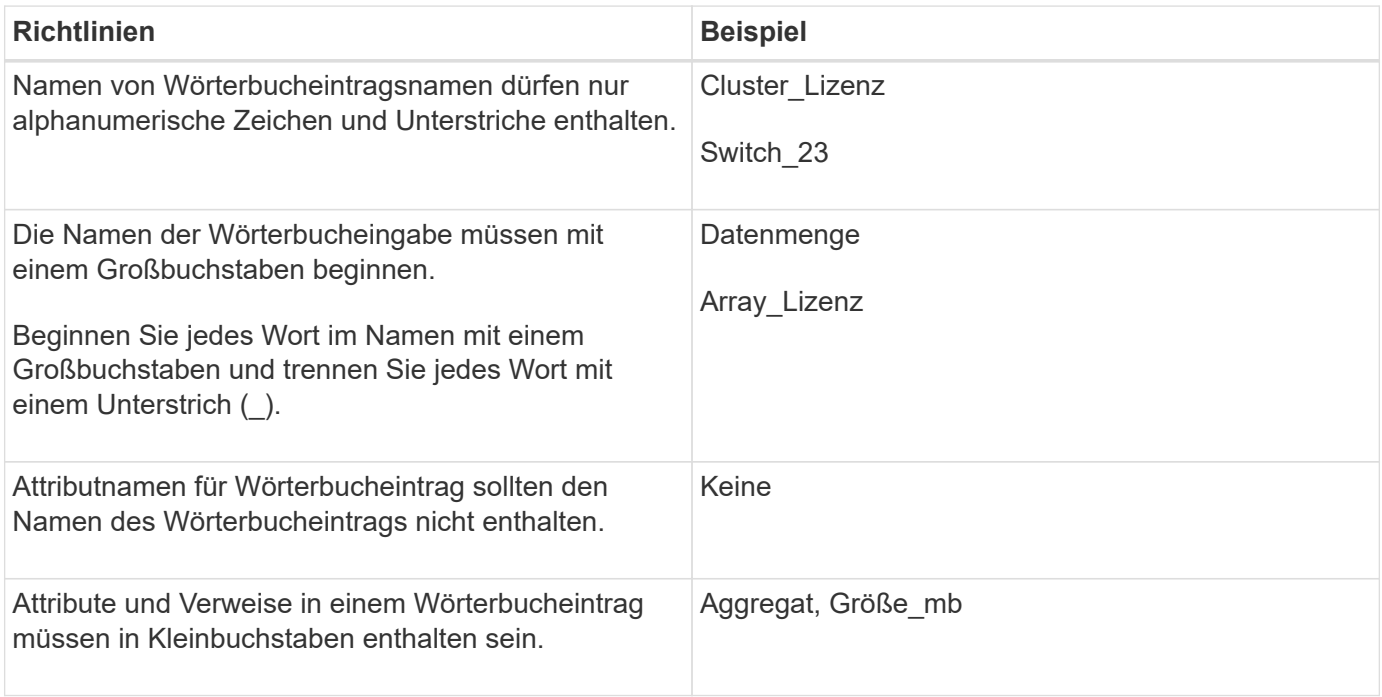

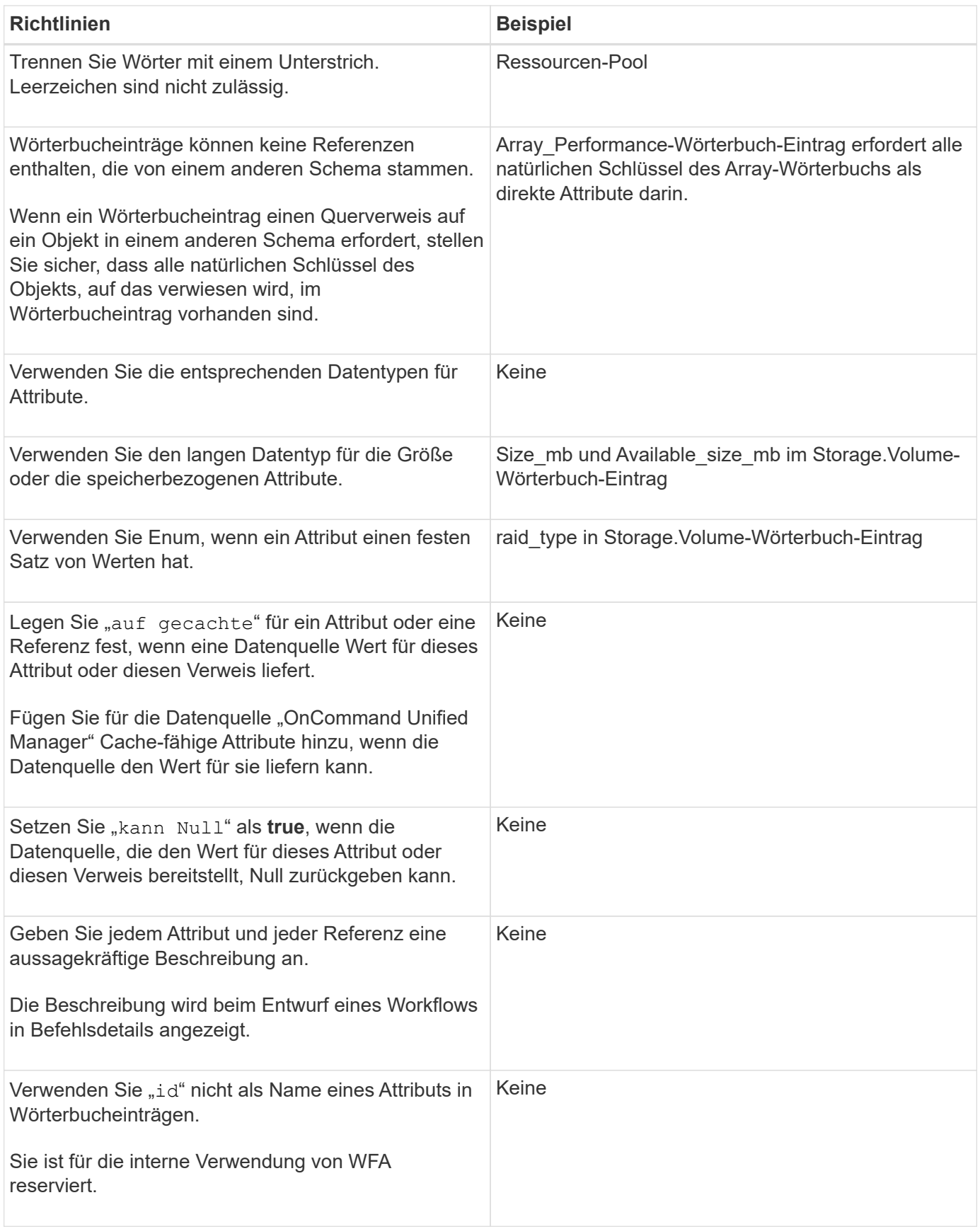

### **Richtlinien für Befehle**

Zum Erstellen von Befehlen in OnCommand Workflow Automation (WFA) müssen Sie die

#### Richtlinien kennen.

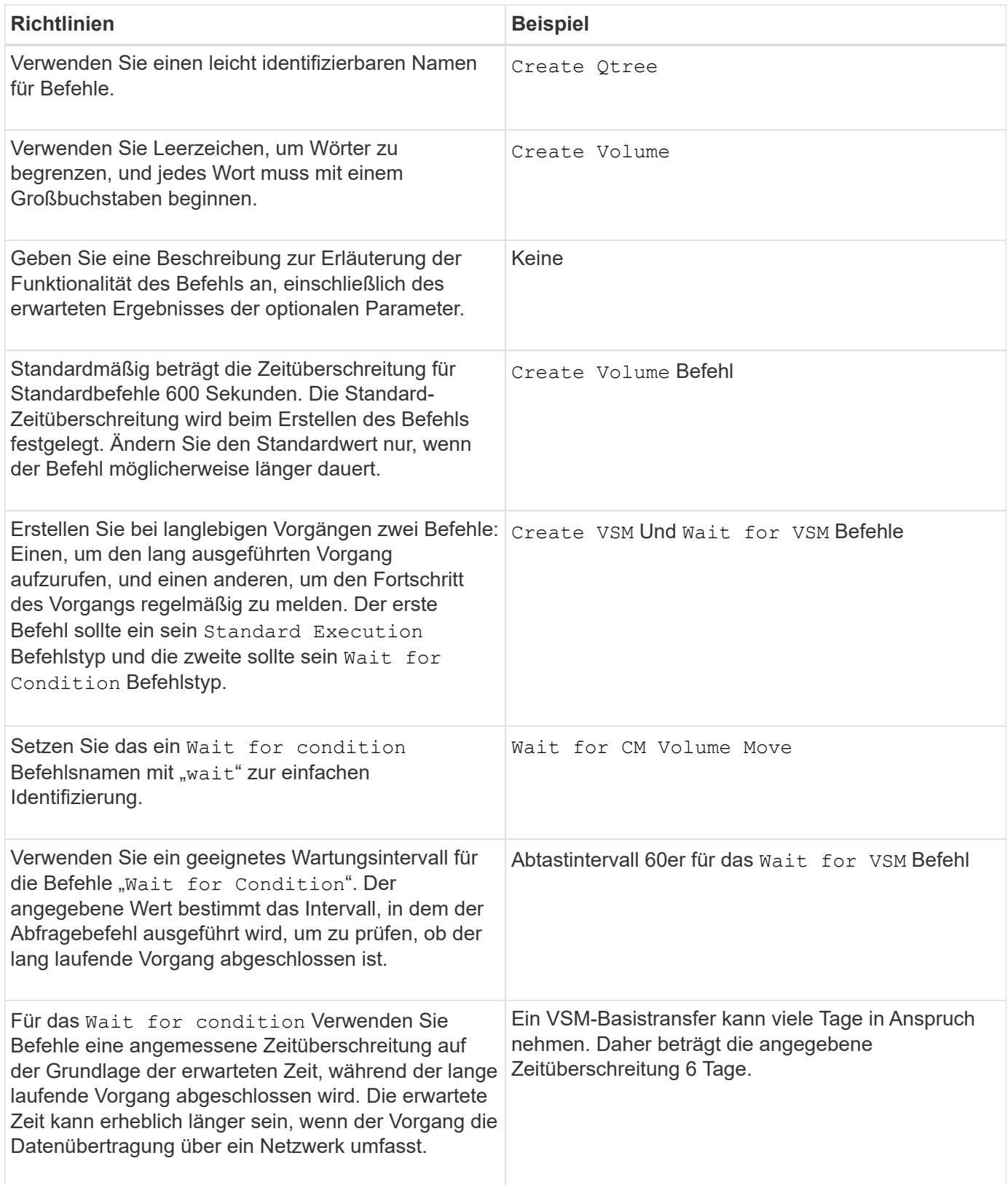

#### **Zeichenfolgendarstellung**

Die Zeichenfolgendarstellung für einen Befehl zeigt die Details eines Befehls in einem Workflow-Design während der Planung und Ausführung an. In der String-Darstellung für einen Befehl können nur die

Befehlsparameter verwendet werden.

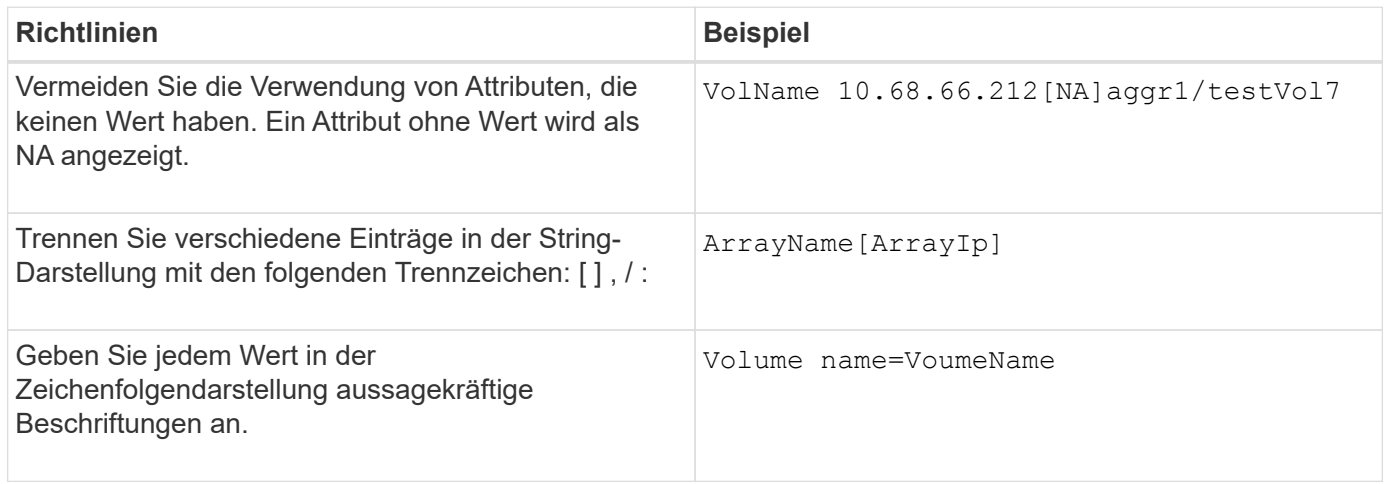

#### **Sprache der Befehlsdefinition**

Befehle können mithilfe der folgenden unterstützten Skriptsprachen geschrieben werden:

- PowerShell
- Perl

#### **Definition von Befehlsparametern**

Die Befehlsparameter werden mit Name, Beschreibung, Typ und einem Standardwert für den Parameter beschrieben und ob der Parameter obligatorisch ist. Der Parametertyp kann String, Boolean, Integer, Long, Double, sein Enum, DateTime, Capacity, Array, Hashtable, Kennwort oder XmlDocument. Während die Werte für die meisten Typen intuitiv sind, sollten die Werte für Array und Hashtable in einem bestimmten Format vorliegen, wie in der folgenden Tabelle beschrieben:

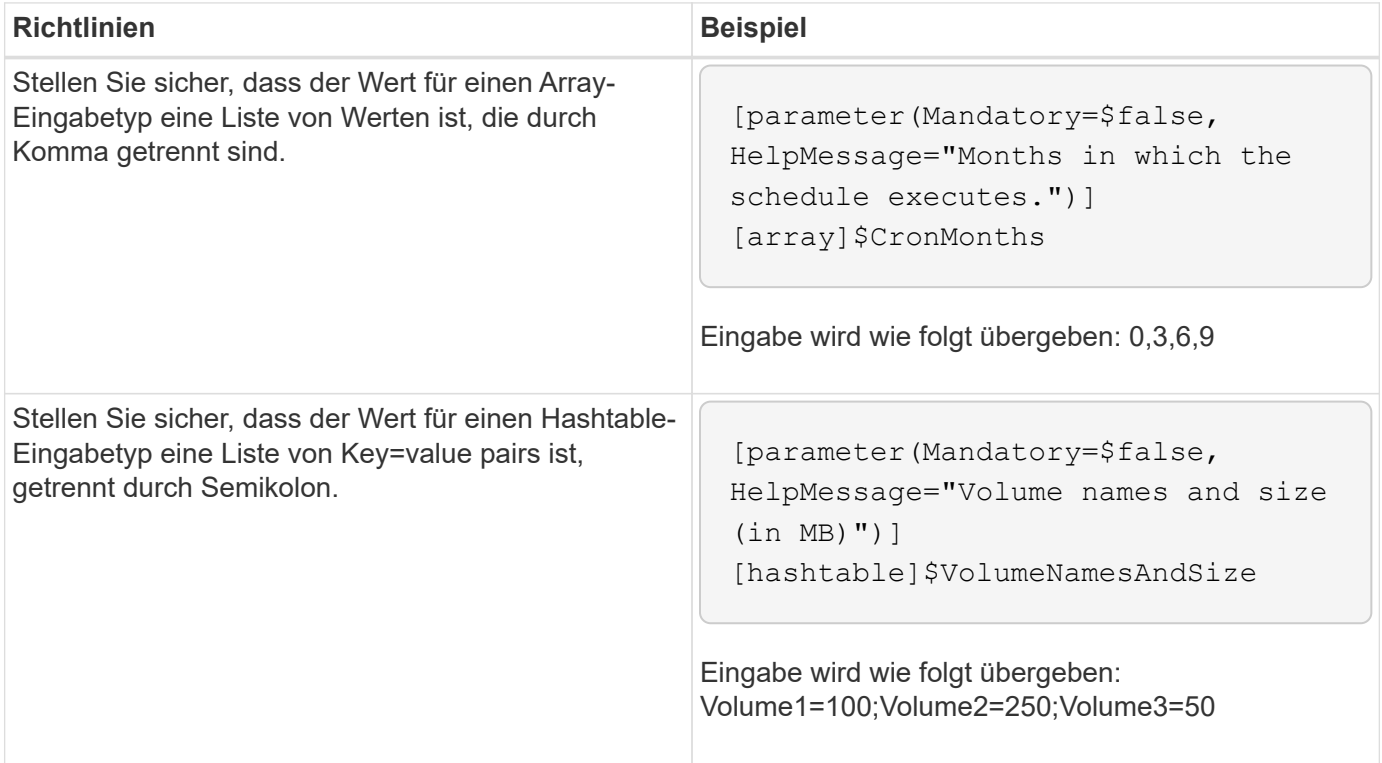

#### **Richtlinien für Workflows**

Sie müssen die Richtlinien zum Erstellen oder Ändern eines vordefinierten Workflows für OnCommand Workflow Automation (WFA) kennen.

#### **Allgemeine Richtlinien**

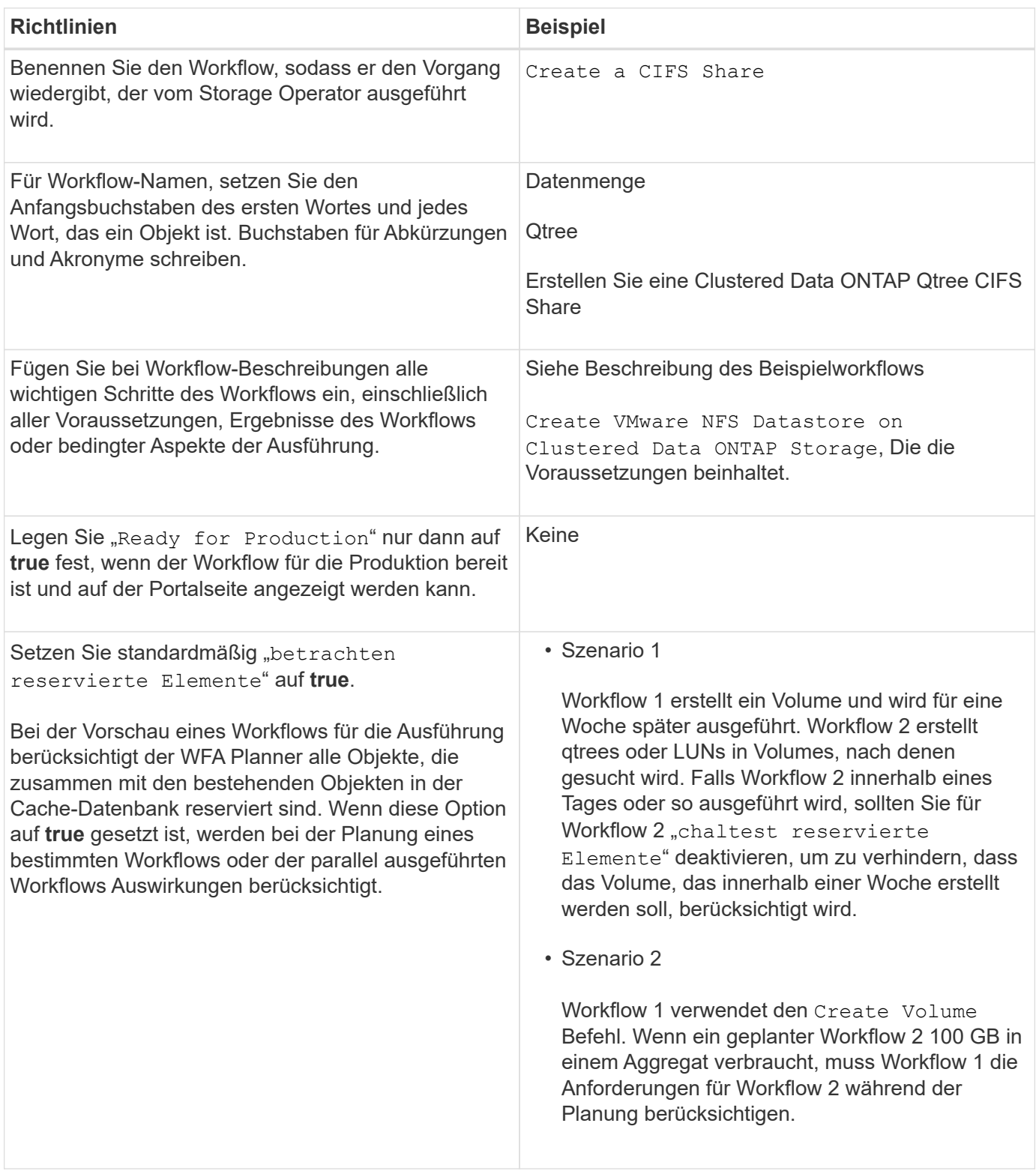

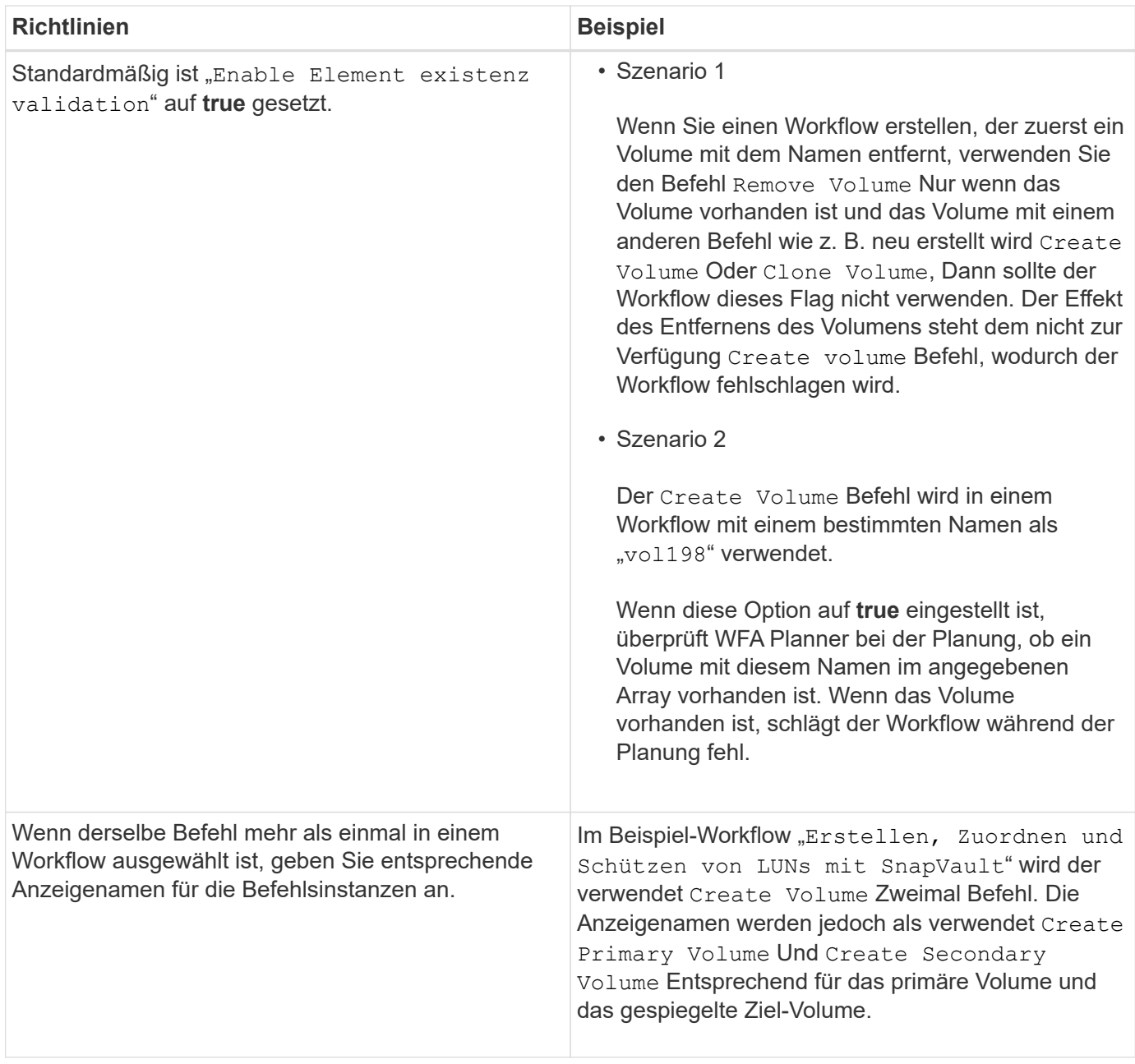

#### **Benutzereingaben**

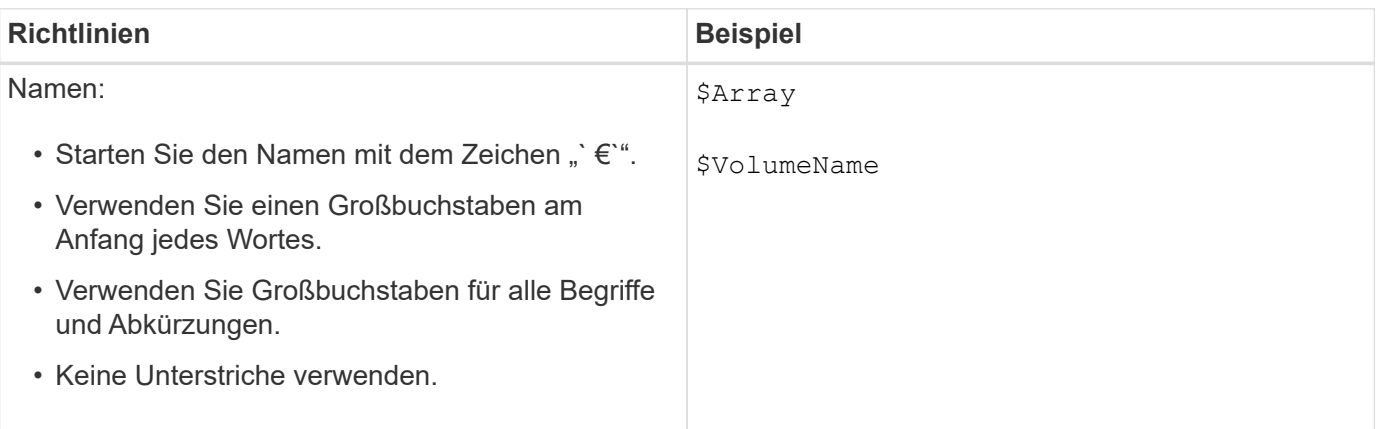

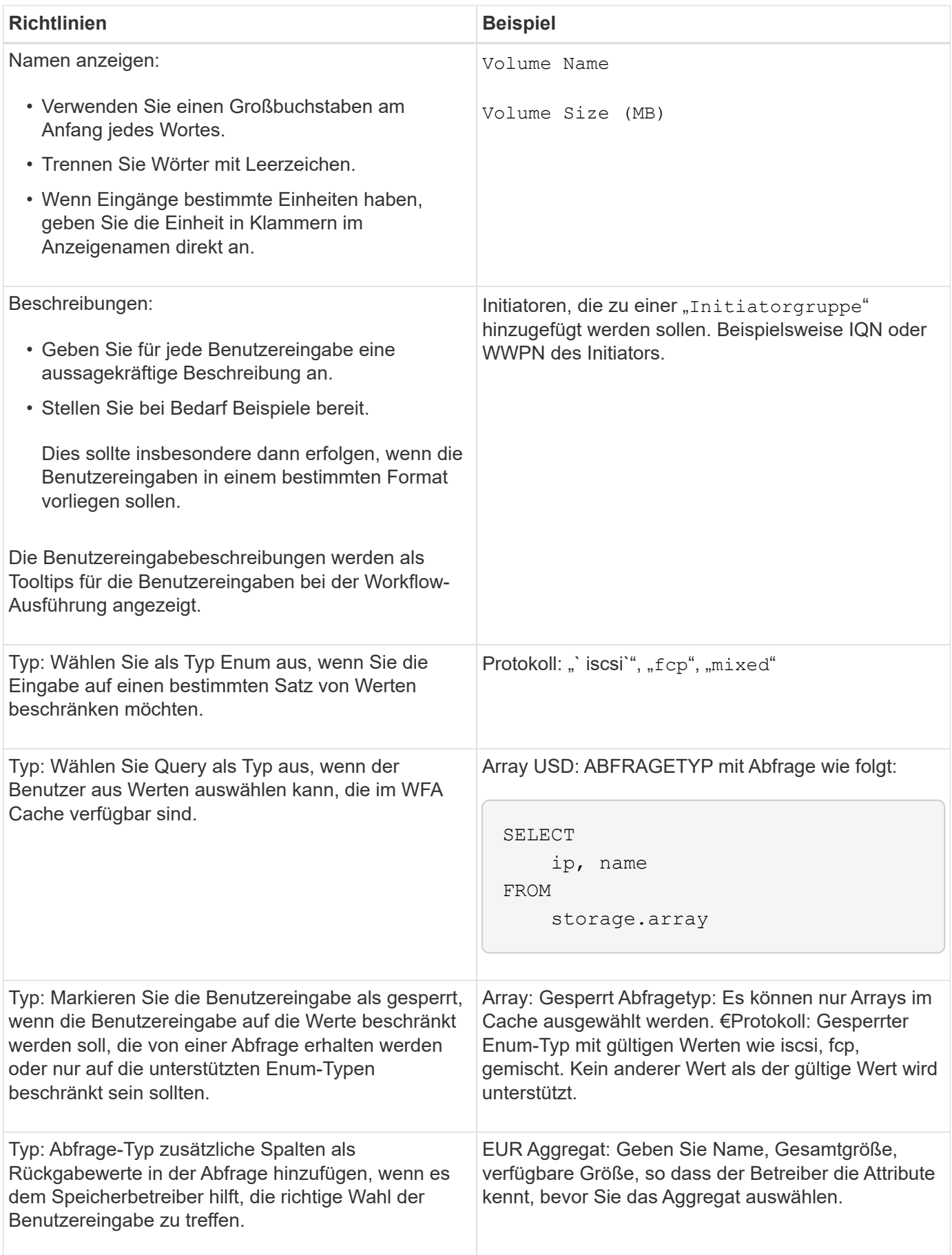

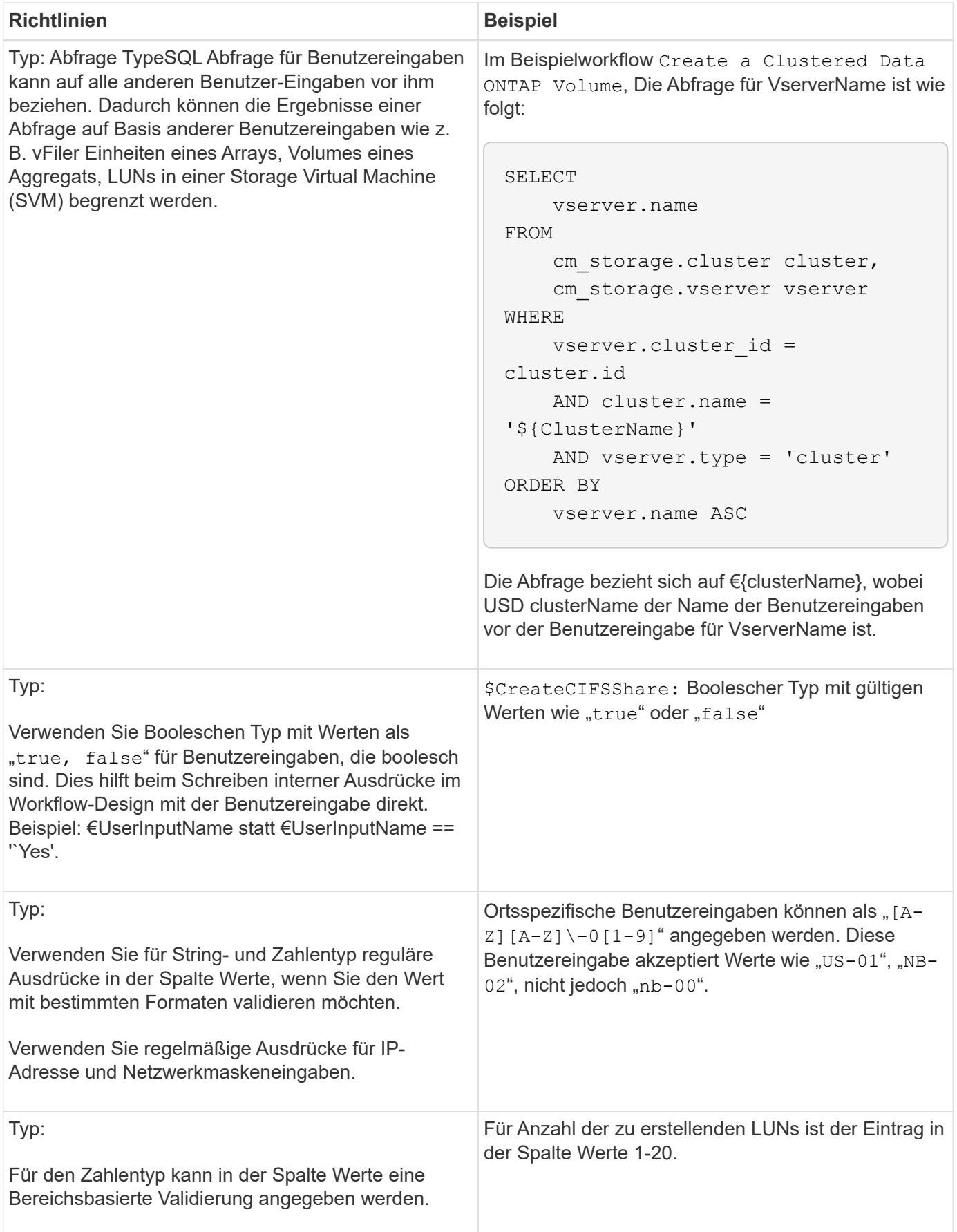

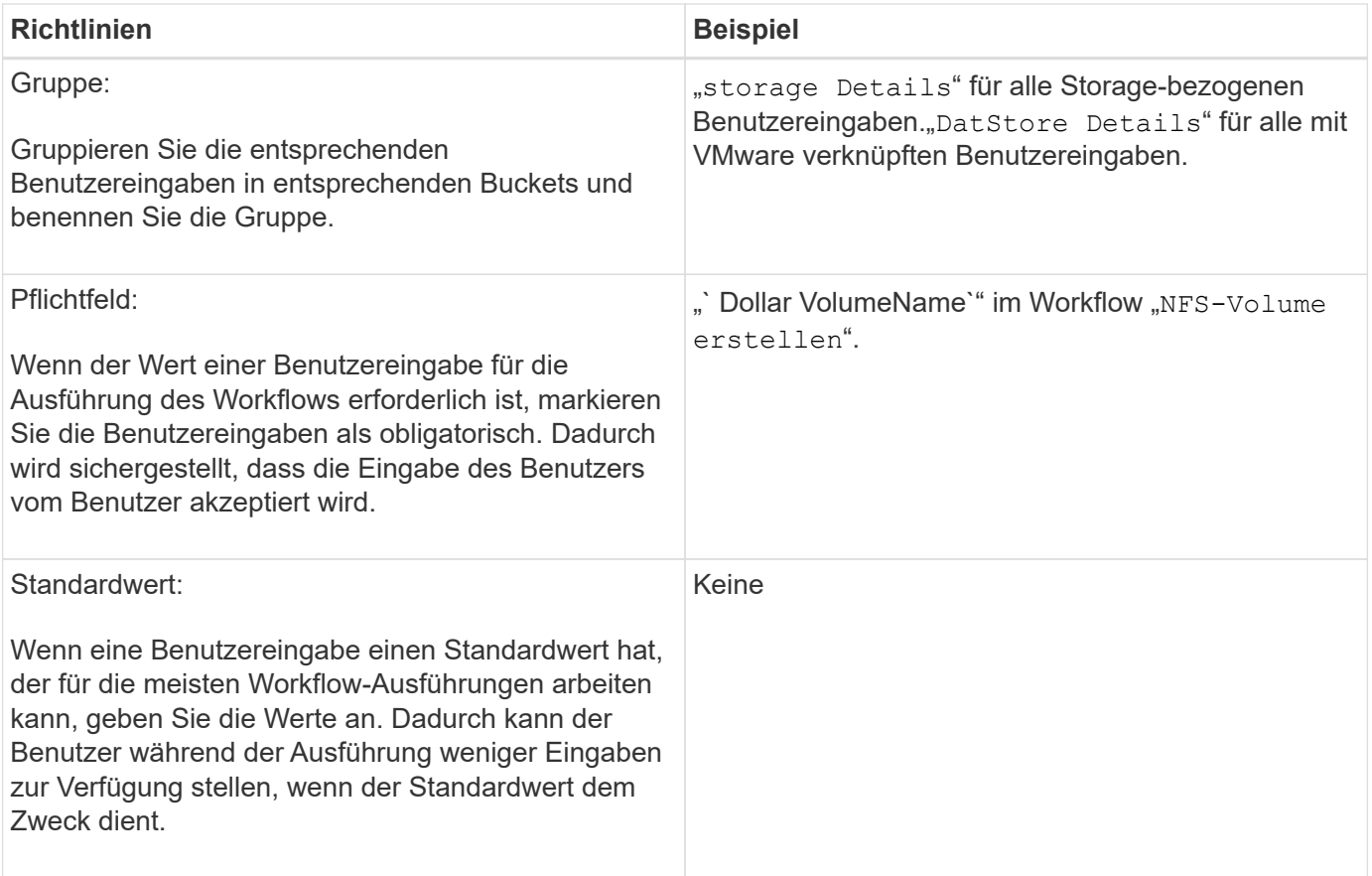

#### **Konstanten, Variablen und gibt Parameter zurück**

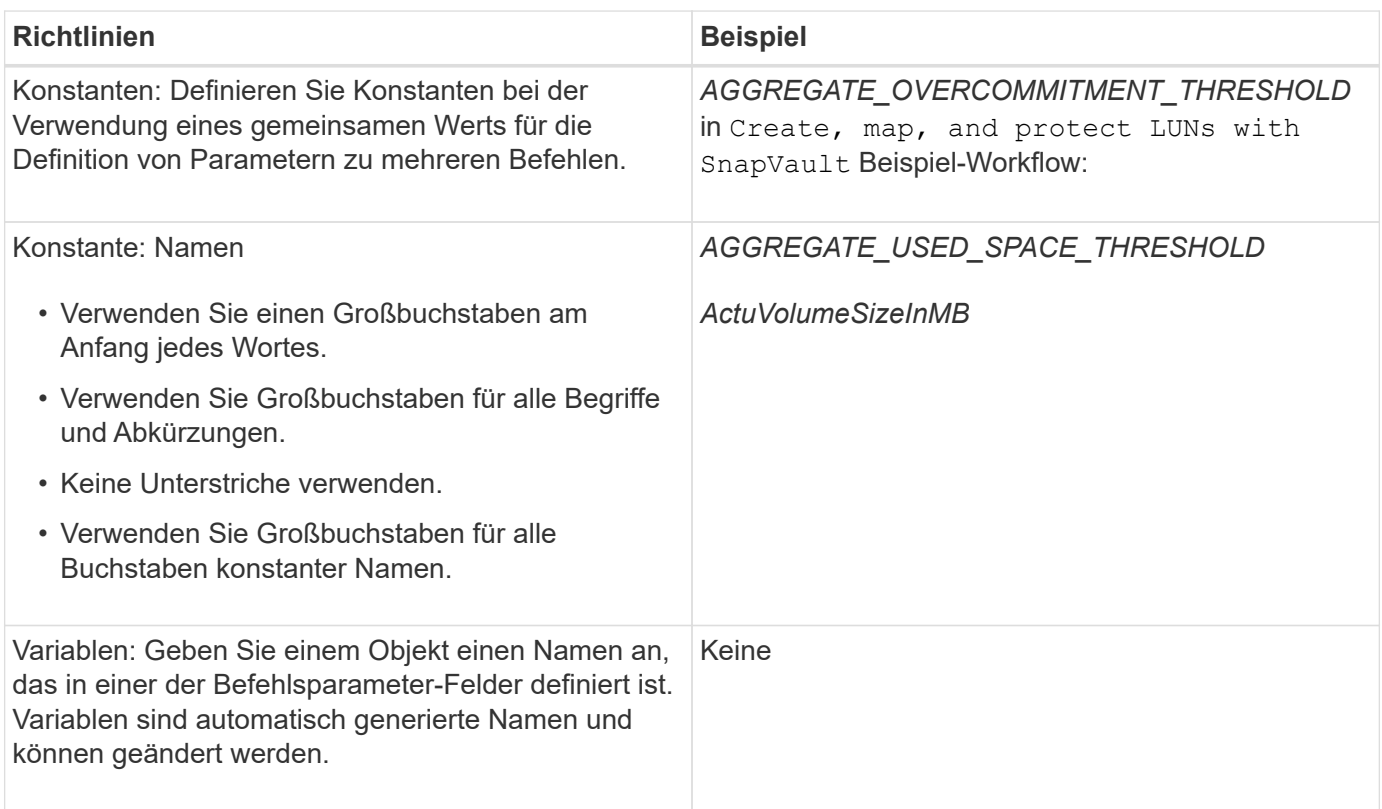

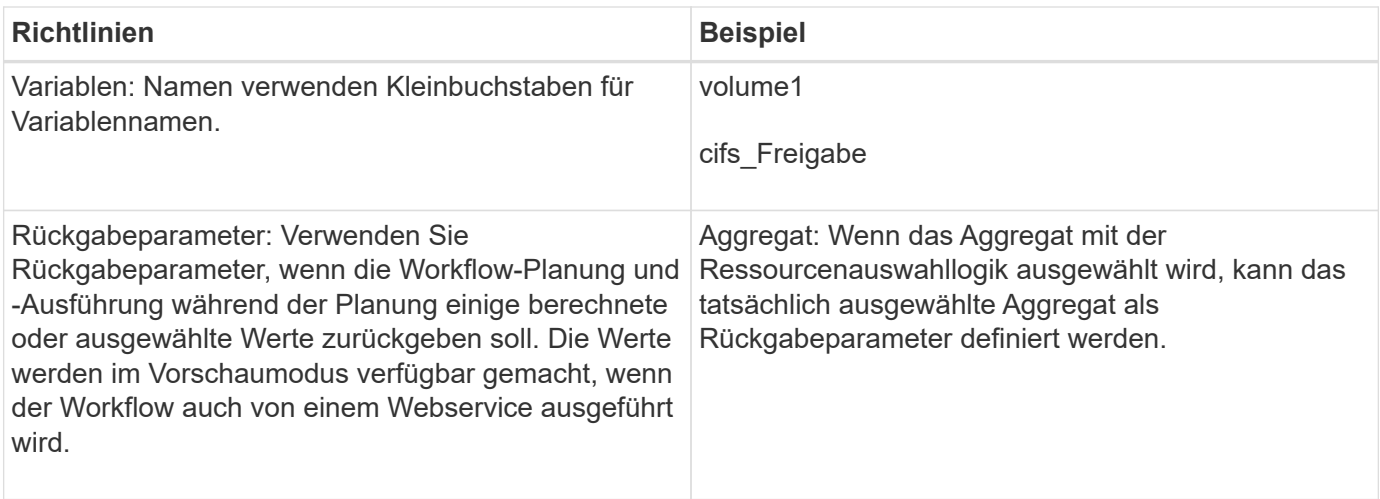

#### **Richtlinien zum Erstellen von Validierungsskripten für Remote-Systemtypen**

Beachten Sie die Richtlinien zum Erstellen von Validierungsskripten, die zum Testen der in OnCommand Workflow Automation (WFA) definierten Remote-Systemtypen verwendet werden.

- Das von Ihnen erstellte Perl-Skript muss dem Beispielskript im Fenster Gültigkeitsskript ähnlich sein.
- Die Ausgabe Ihres Validierungsskripts muss dem des Beispielskripts ähnlich sein.

#### **Beispiel für ein Validierungsskript**

```
# Check connectivity.
# Return 1 on success.
# Return 0 on failure and set $message
sub checkCredentials {
my ($host, $user, $passwd, $protocol, $port, $timeout) = @_;
#
# Please add the code to check connectivity to $host using $protocol here.
#
return 1;
}
```
#### **Richtlinien zum Erstellen von Datenquelltypen**

Beachten Sie die Richtlinien zum Erstellen von Datenquelltypen, die zum Definieren benutzerdefinierter Datenquellen für OnCommand Workflow Automation (WFA) verwendet werden.

Sie können einen Datenquelltyp mit einer der folgenden Methoden definieren:

- SQL: Sie können mithilfe der WFA SQL Richtlinien Abfragen aus Datenquellen definieren, die auf einer externen Datenbank basieren.
- SKRIPT: Sie können ein PowerShell-Skript schreiben, das die Daten für ein bestimmtes Schema von

Wörterbucheinträgen bereitstellt.

Die Richtlinien zum Erstellen von Datenquelltypen sind wie folgt:

- Sie sollten PowerShell-Sprache verwenden, um ein Skript zu erstellen.
- Das PowerShell-Skript sollte die Ausgabe für jeden Glossareintrag in seinem aktuellen Arbeitsverzeichnis bereitstellen.
- Die Datendateien sollten benannt werden dictionary entry.csv, Wobei der Name des Wörterbucheintrags in Kleinbuchstaben enthalten sein sollte.

Der vordefinierte Quelltyp der Daten, der Informationen von Performance Advisor erfasst, verwendet einen SKRIPTBASIERTEN Datenquelltyp. Die Ausgabedateien werden benannt array performance.csv Und aggregate performance.csv.

• Die .csv-Datei sollte den Inhalt in der genauen Reihenfolge wie die Attribute des Wörterbucheintrags enthalten.

Ein Eintrag aus dem Wörterbuch enthält Attribute in der folgenden Reihenfolge: Array\_ip, Datum, Tag, Stunde, cpu\_beschäftigt, Total\_OPS\_per\_sec, Disk\_Throughput\_per\_sec

Das PowerShell Skript fügt dem Daten hinzu .csv Datei in derselben Reihenfolge.

```
$values = get-Array-CounterValueString ([REF]$data)
Add-Content $arrayFile ([byte[]][char[]] "\N
t$arrayIP't$date't$day't$hour't$values'n")
```
- Sie sollten Encoding verwenden, um sicherzustellen, dass die Datenausgabe aus dem Skript exakt in den WFA Cache geladen ist.
- Sie sollten \N verwenden, wenn Sie einen Null-Wert in das eingeben .csv Datei:

#### **Copyright-Informationen**

Copyright © 2024 NetApp. Alle Rechte vorbehalten. Gedruckt in den USA. Dieses urheberrechtlich geschützte Dokument darf ohne die vorherige schriftliche Genehmigung des Urheberrechtsinhabers in keiner Form und durch keine Mittel – weder grafische noch elektronische oder mechanische, einschließlich Fotokopieren, Aufnehmen oder Speichern in einem elektronischen Abrufsystem – auch nicht in Teilen, vervielfältigt werden.

Software, die von urheberrechtlich geschütztem NetApp Material abgeleitet wird, unterliegt der folgenden Lizenz und dem folgenden Haftungsausschluss:

DIE VORLIEGENDE SOFTWARE WIRD IN DER VORLIEGENDEN FORM VON NETAPP ZUR VERFÜGUNG GESTELLT, D. H. OHNE JEGLICHE EXPLIZITE ODER IMPLIZITE GEWÄHRLEISTUNG, EINSCHLIESSLICH, JEDOCH NICHT BESCHRÄNKT AUF DIE STILLSCHWEIGENDE GEWÄHRLEISTUNG DER MARKTGÄNGIGKEIT UND EIGNUNG FÜR EINEN BESTIMMTEN ZWECK, DIE HIERMIT AUSGESCHLOSSEN WERDEN. NETAPP ÜBERNIMMT KEINERLEI HAFTUNG FÜR DIREKTE, INDIREKTE, ZUFÄLLIGE, BESONDERE, BEISPIELHAFTE SCHÄDEN ODER FOLGESCHÄDEN (EINSCHLIESSLICH, JEDOCH NICHT BESCHRÄNKT AUF DIE BESCHAFFUNG VON ERSATZWAREN ODER -DIENSTLEISTUNGEN, NUTZUNGS-, DATEN- ODER GEWINNVERLUSTE ODER UNTERBRECHUNG DES GESCHÄFTSBETRIEBS), UNABHÄNGIG DAVON, WIE SIE VERURSACHT WURDEN UND AUF WELCHER HAFTUNGSTHEORIE SIE BERUHEN, OB AUS VERTRAGLICH FESTGELEGTER HAFTUNG, VERSCHULDENSUNABHÄNGIGER HAFTUNG ODER DELIKTSHAFTUNG (EINSCHLIESSLICH FAHRLÄSSIGKEIT ODER AUF ANDEREM WEGE), DIE IN IRGENDEINER WEISE AUS DER NUTZUNG DIESER SOFTWARE RESULTIEREN, SELBST WENN AUF DIE MÖGLICHKEIT DERARTIGER SCHÄDEN HINGEWIESEN WURDE.

NetApp behält sich das Recht vor, die hierin beschriebenen Produkte jederzeit und ohne Vorankündigung zu ändern. NetApp übernimmt keine Verantwortung oder Haftung, die sich aus der Verwendung der hier beschriebenen Produkte ergibt, es sei denn, NetApp hat dem ausdrücklich in schriftlicher Form zugestimmt. Die Verwendung oder der Erwerb dieses Produkts stellt keine Lizenzierung im Rahmen eines Patentrechts, Markenrechts oder eines anderen Rechts an geistigem Eigentum von NetApp dar.

Das in diesem Dokument beschriebene Produkt kann durch ein oder mehrere US-amerikanische Patente, ausländische Patente oder anhängige Patentanmeldungen geschützt sein.

ERLÄUTERUNG ZU "RESTRICTED RIGHTS": Nutzung, Vervielfältigung oder Offenlegung durch die US-Regierung unterliegt den Einschränkungen gemäß Unterabschnitt (b)(3) der Klausel "Rights in Technical Data – Noncommercial Items" in DFARS 252.227-7013 (Februar 2014) und FAR 52.227-19 (Dezember 2007).

Die hierin enthaltenen Daten beziehen sich auf ein kommerzielles Produkt und/oder einen kommerziellen Service (wie in FAR 2.101 definiert) und sind Eigentum von NetApp, Inc. Alle technischen Daten und die Computersoftware von NetApp, die unter diesem Vertrag bereitgestellt werden, sind gewerblicher Natur und wurden ausschließlich unter Verwendung privater Mittel entwickelt. Die US-Regierung besitzt eine nicht ausschließliche, nicht übertragbare, nicht unterlizenzierbare, weltweite, limitierte unwiderrufliche Lizenz zur Nutzung der Daten nur in Verbindung mit und zur Unterstützung des Vertrags der US-Regierung, unter dem die Daten bereitgestellt wurden. Sofern in den vorliegenden Bedingungen nicht anders angegeben, dürfen die Daten ohne vorherige schriftliche Genehmigung von NetApp, Inc. nicht verwendet, offengelegt, vervielfältigt, geändert, aufgeführt oder angezeigt werden. Die Lizenzrechte der US-Regierung für das US-Verteidigungsministerium sind auf die in DFARS-Klausel 252.227-7015(b) (Februar 2014) genannten Rechte beschränkt.

#### **Markeninformationen**

NETAPP, das NETAPP Logo und die unter [http://www.netapp.com/TM](http://www.netapp.com/TM\) aufgeführten Marken sind Marken von NetApp, Inc. Andere Firmen und Produktnamen können Marken der jeweiligen Eigentümer sein.